# **Control 3b und Control 3b FMS**

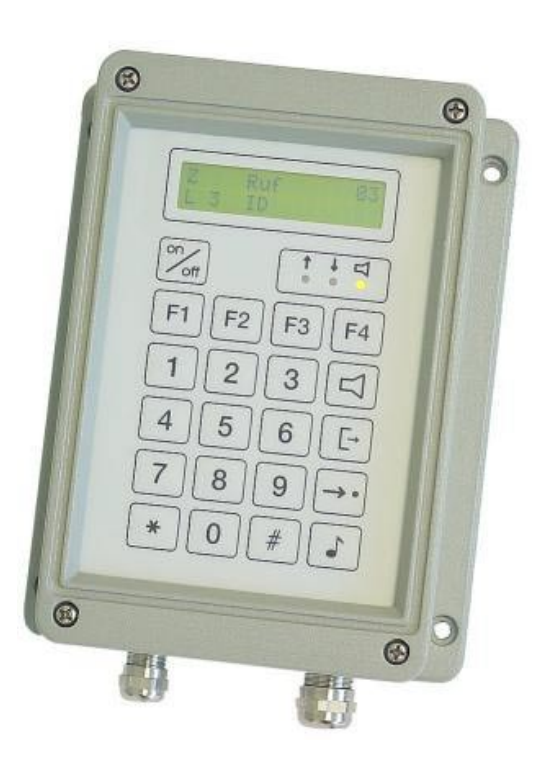

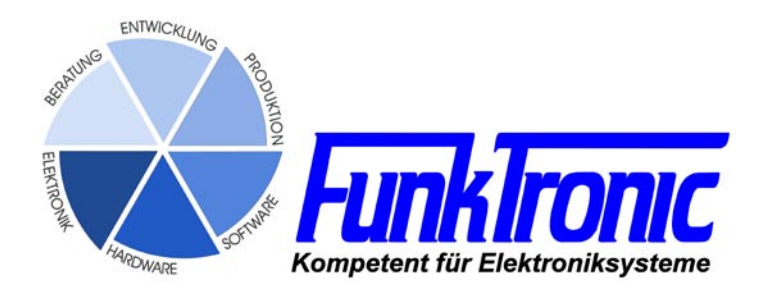

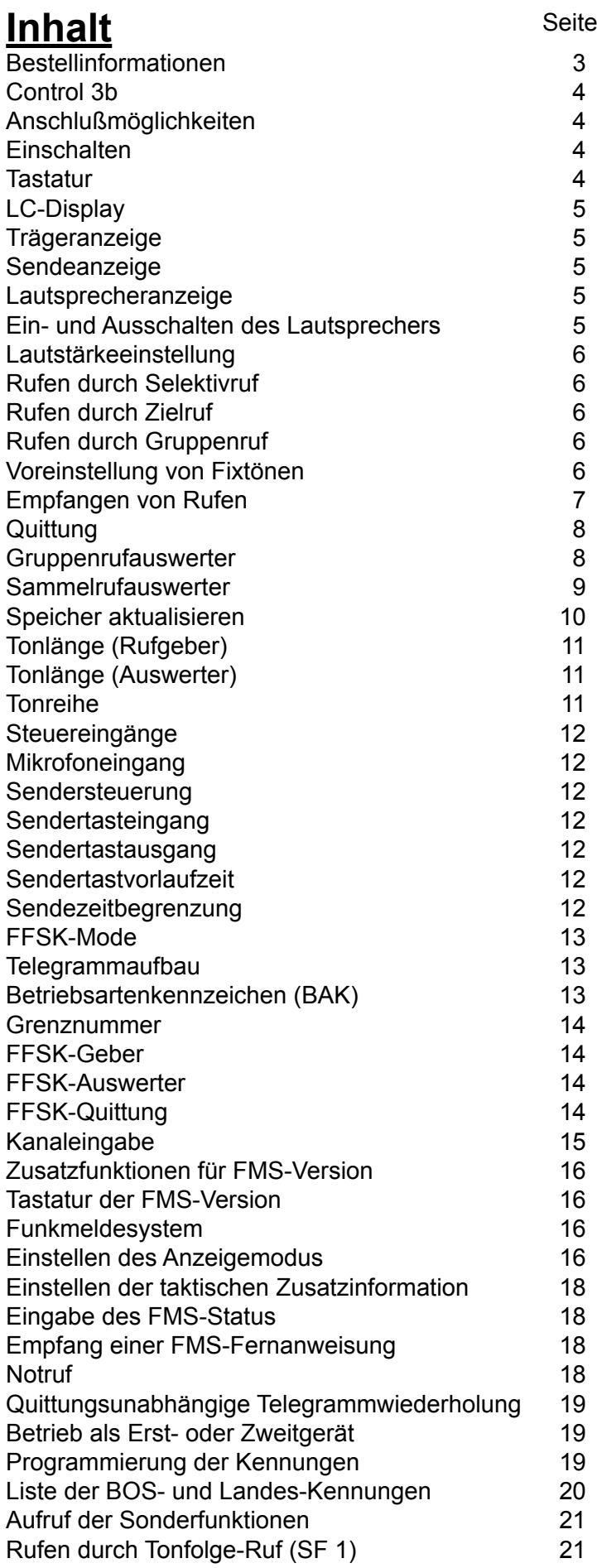

<span id="page-2-0"></span>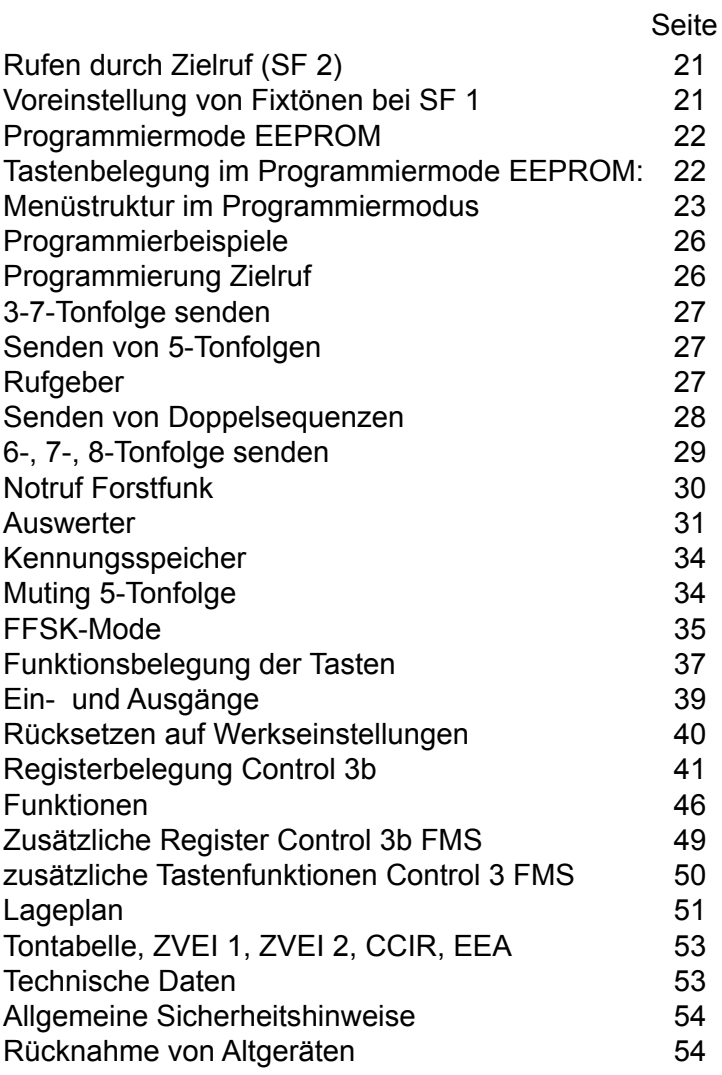

## **Bestellinformationen**

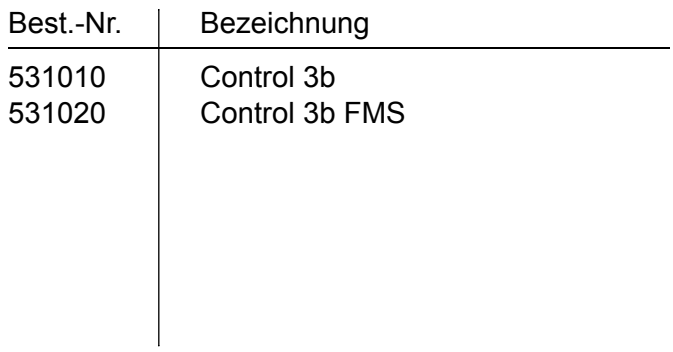

### <span id="page-3-0"></span>**Control 3b**

Das Control 3 ist ein µC-gesteuertes Bediengerät zur Steuerung einer Funkanlage. Eine Vielzahl von Betriebsparametern kann direkt über das Tastenfeld des wasserdichten Bediengeräts programmiert werden.

### **Anschlußmöglichkeiten**

Das Gerät ist mit zwei 10-poligen und einer 5-poligen Klemmleiste im Innern des Gehäuses ausgerüstet. Diese Klemmleisten stellen die Verbindungen zwischen dem Control 3, dem Funkgerät und der externen Besprechungseinheit her.

Die Verbindungen zum Funkgerät umfassen: die Spannungsversorgung (+12V DC), den Trägereingang, den potentialfreien PTT-Ausgang (Relais), einen Schaltausgang (Anrufalarm-Kontakt), NF-Ein- bzw. Ausgänge sowie 5 weitere Schaltausgänge (z.B. Kanalschaltung) und 2 Eingänge.

Die Verbindungen zur externen Besprechungseinheit umfassen: den PTT-Eingang, den NF-Eingang für ein dynamisches oder ein Elektret-Mikrofon und den externen Lautsprecherausgang.

Außerdem steht noch eine RS232-Schnittstelle zur Verfügung, an die für Servicezwecke ein Terminal angeschlossen werden kann oder sie kann für Sonderanwendungen genutzt werden (z.B. serielle Funkgerätesteuerung o.ä.).

### **Einschalten**

Das Control 3 wird mit dem On/Off-Schalter auf der Frontplatte des Gerätes eingeschaltet. Nach dem Einschalten wird eine Sekunde lang <FunkTronic Control 3b> im Display eingeblendet, danach blinkt der Cursor an der Rufeingabestelle.

Bei Bedarf kann durch Brücken des Lötjumpers JP2 der On/Off-Schalter umgangen werden. Das Control 3 ist dann permanent eingeschaltet.

### **Tastatur**

Die Tasten haben folgende Bedeutung:

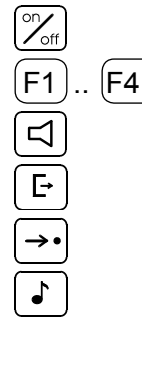

Gerät AN/AUS

 $[FA]$  Funktionstasten

Lautsprecher AN/AUS und Lautstärke

- Kennungsspeicher
- Zielruf
	- Ruftaste

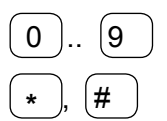

Zifferntasten

 **\*** , # Funktionstasten

### <span id="page-4-0"></span>**LC-Display**

Sämtliche alphanumerischen Anzeigen werden durch ein hinterleuchtetes, 2-zeiliges LC-Display mit 16 Zeichen pro Zeile dargestellt.

### **Trägeranzeige**

Die Trägeranzeige wird im **EEPROM-Register 056 an 1. Stelle** programmiert. Zum Steuern der Trägeranzeige kann jede Spannung zwischen 0V und 1,25V oder zwischen 3,75V und 12V verwendet werden. Fehlt der Trägeranschluß, wird die Trägeranzeige durch Sprache gesteuert. Die Betriebsart wird wie folgt konfiguriert:

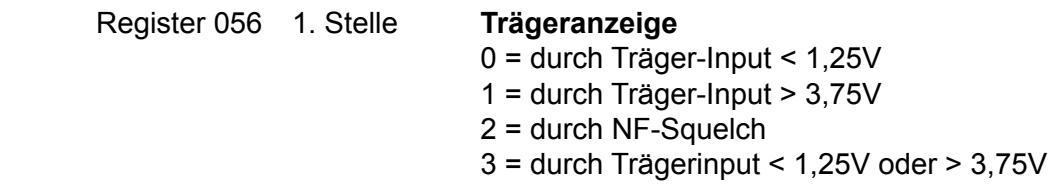

### **Sendeanzeige**

Die Sendeanzeige leuchtet immer dann auf, wenn der Sender getastet wird. Der Sender wird getastet durch Drücken der Sendetaste oder durch Senden eines Rufs.

#### **Lautsprecheranzeige**

Die Lautsprecheranzeige leuchtet immer dann auf, wenn der Lautsprecher eingeschaltet ist. Wenn die Lautsprecheranzeige blinkt, bedeutet das, daß ein Anruf erkannt wurde.

### **Sprechen zum Funkteilnehmer**

Durch Drücken der Sendetaste wird der Sender eingeschaltet und Sie können über das externe Mikrofon zu dem Funkteilnehmer sprechen. Nach Loslassen der Sendetaste hören Sie den Funkteilnehmer im externen Lautsprecher. Nach Beendigung des Gespräches wird normalerweise der Lautsprecher mit der Lautsprechertaste abgeschaltet. Die Lautstärke des Lautsprechers ist einstellbar.

### **Ein- und Ausschalten des Lautsprechers**

Der Lautsprecher wird nach Senden eines Rufes, nach Drücken der Sendetaste und nach Erkennung eines Anrufes automatisch eingeschaltet.

Der Lautsprecher kann danach manuell oder durch einen in Sekundenschritten programmierbaren Timer ausgeschaltet werden. Der Timer wird beim automatischen Einschalten des Lautsprechers gestartet und bei Trägererkennung und Sendertastung nachgetriggert. Der Timer wird im **EEPROM-Register 050 an 1. bis 3. Stelle** programmiert. Wird der Timer nicht gewünscht, so kann er durch Programmieren von '**000**' Sekunden ausgeschaltet werden. Im Register 050 an 4. Stelle wird das Muting des NF-Verstärkes aktiviert. Dabei ist zu beachten, dass der Verstärker ca. 0,5 Sekunden zum Einschalten benötigt.

Der Lautsprecher kann auch manuell durch Drücken der Lautsprechertaste eingeschaltet werden. In diesem Fall muß der Lautsprecher auch wieder manuell ausgeschaltet werden.

'**FFF**' schaltet den Lautsprecher in den offenen Betrieb, er ist dann immer eingeschaltet, solange

<span id="page-5-0"></span>nicht gesendet wird.

### **Register 050**

1. Stelle LS-Timer [sec] 100er 2. Stelle LS-Timer [sec] 10er 3. Stelle LS-Timer [sec] 1er 4. Stelle NF-Verstärker Muting

Im folgenden *Beispiel* soll der Lautsprecher nach 2 Minuten (120 Sekunden) automatisch ausgeschaltet werden, es sei denn, der Lautsprecher wurde zuvor manuell eingeschaltet:

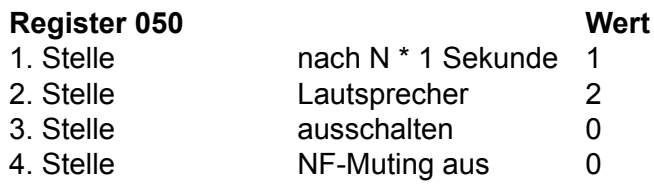

### **Lautstärkeeinstellung**

Zum Ändern der Lautstärke hält man zunächst die Lautsprechertaste einen Moment lang gedrückt bis im Display die aktuelle Lautstärke angezeigt wird. Die Lautstärke kann jetzt zwischen '**0**' und '**9**' gewählt werden. Der eingestellte Wert bleibt auch nach dem Ausschalten erhalten.

### **Rufen durch Selektivruf**

Zunächst wird mit den Zifferntasten der Rufcode eingegeben. Die Eingabe ist vollständig, wenn die Rufnummer im Display rechtsbündig steht. Es blinkt nun keine Eingabestelle mehr. Der Ruf wird mit der Ruftaste  $\lceil \cdot \rceil$  gesendet und kann auch mit dieser wiederholt werden.

#### **Rufen durch Zielruf**

Das *Control* 3 hat 10 festcodierbare Zielrufe. Durch Drücken der Zielruftaste  $\left(\rightarrow\right)$  und nachfolgender Eingabe einer Ziffer von 0..9 wird ein Zielruf gesendet. Die Zielrufe werden im **EEPROM in den Registern 000...009** codiert.

### **Rufen durch Gruppenruf**

Um das Rufsystem uneingeschränkt nutzen zu können, sollte als Gruppenrufton der Ton '**A**' verwendet werden. Der Ton 'A' wird mit der E-Taste eingegeben. Der Gruppenrufton kann an jeder Stelle eingegeben werden. Der Rufstart erfolgt durch Drücken der Ruftaste, mit welcher der Ruf auch wiederholt werden kann.

### **Voreinstellung von Fixtönen**

Sinnvollerweise werden die Stellen der Tonfolge fest codiert, die nicht über die Tastatur eingegeben werden sollen. Die festcodierten Töne können an jeder beliebigen Stelle der Tonfolge stehen. Es ist also auch möglich die 1., 3. und 5. Stelle fest zu codieren. In diesem Fall wird die 2. und 4. Stelle frei über die Tastatur eingegeben. Die frei einzugebenden Stellen werden im Display immer rechtsbündig angezeigt. Bei aufeinanderfolgenden, gleichen Tönen wird automatisch der Wiederholton an der richtigen Stelle eingesetzt. Der Rufgeber wird im **EEPROM-Register 010** codiert.

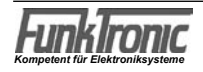

### <span id="page-6-0"></span>**Empfangen von Rufen**

Das **Control 3** kann bis zu 10 verschiedene Auswertercodierungen verarbeiten. Die Kennungen der 10 Decoder werden in den **EEPROM-Registern 020...029** codiert. Nicht benötigte Auswerter müssen mit '**EEEEEEE1**' codiert werden.

Die Konfiguration kann in den **EEPROM-Registern 030...039 und 040...049** für jeden Auswerter getrennt eingestellt werden. Folgende Punkte können konfiguriert werden:

- Behandlung von Doppelsequenzen
- Behandlung von Tonfolgen mit mehr als fünf Tönen
- Anzeige der empfangenen Kennung
- Wahl des Wecktons
- Schaltdauer des Anrufalarm-Schaltausgangs
- Quittungsmodus
- Einschalten des Lautsprechers

Im folgenden beziehen sich die Angaben der Einfachheit halber immer auf Auswerter 1, dessen Kennung in EEPROM-Register 020 und dessen Konfiguration in EEPROM-Register 030 und 040 programmiert wird. Die Programmierung der übrigen Decoder erfolgt in gleicher Weise.

Der Auswerter 1 wird im **EEPROM-Register 020** codiert. Jede empfangene Tonfolge wird mit der Auswertercodierung verglichen, wobei an den mit '**F**' codierten Stellen jeder Ton aus der Tonreihe akzeptiert wird.

Sofern konfiguriert, können auch 6-, 7- oder 8-Tonfolgen sowie Doppelsequenzen detektiert werden.

Nach richtig erkanntem Tontelegramm wird die Kennung im Display angezeigt (falls konfiguriert), die konfigurierte Quittung gesendet, der Lautsprecher mit Lautsprecheranzeige eingeschaltet (falls konfiguriert) und der konfigurierte Weckton gestartet.

Wird mit Doppelsequenzen gearbeitet, verzögert sich die Quittung um maximal 1 Sekunde. Eine weitere Überprüfung der Tonfolge durch Auswerter mit höheren Indices erfolgt nicht. Grundsätzlich gilt, daß bei der Telegramm-Auswertung der Auswerter 1 die höchste und der Auswerter 10 die niedrigste Priorität besitzt.

Der Wecktontyp kann für die Decoder 1..10 getrennt in den **EEPROM-Registern 030...039 an 1. Stelle** konfiguriert werden. Es sind 10 verschiedene Wecktontypen '**1**'...'**9**' und '**A**' wählbar. Wenn kein Weckton gewünscht wird, programmieren Sie eine '**0**' an dieser Stelle.

Wecktontyp B-F entsprechen den Tönen 1-5 werden aber bis zu 10 mal wiederholt. Die Wecktondauer wird an **2. Stelle**, die Wecktonlautstärke an **3. Stelle** und die Anruflautstärke an **4. und 5. Stelle**  programmiert

### **Anrufalarm-Schaltausgang**

Nach erfolgter Auswertung wird der Anrufalarmkontakt für N \* 1 Sekunde geschaltet (N = '**0**'...'**9**'). Die Zeit für den Anrufalarmkontakt kann für jeden der 10 Auswerter getrennt in dem zugehörigen Konfigurationsregister (EEPROM-Register 040...049) an 3. Stelle in Sekundenschritten programmiert werden. Für jeden der 10 Auswerter kann jeweils einer der 6 Schaltausgänge verwendet werden. Hierzu muss im erwähnten Konfigurationsregister an 2. Stelle der richtige Wert codiert werden (siehe auch unter *Lageplan* und *Anschlussbelegung*):

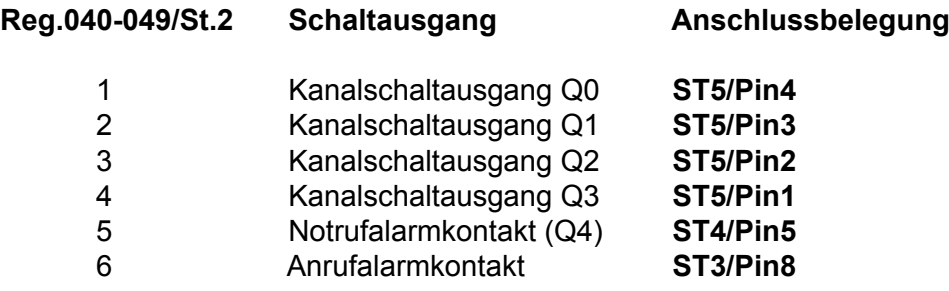

### <span id="page-7-0"></span>**Quittung**

Nach richtig erkannter Tonfolge durch einen Auswerter wird je nach Konfiguration entweder keine Quittung, die Standard-Quittung, ein Ton von 600 Hz 300ms lang, die eigene Kennung, die empfangene Kennung. Die Standard-Quittung wird in **EEPROM-Register 017** und die eigene Kennung in *EEPROM-Register 015* codiert.

Der Quittungs-Modus kann für die Decoder 1...10 getrennt in den **EEPROM-Registern 040...049 an 4. Stelle** konfiguriert werden:

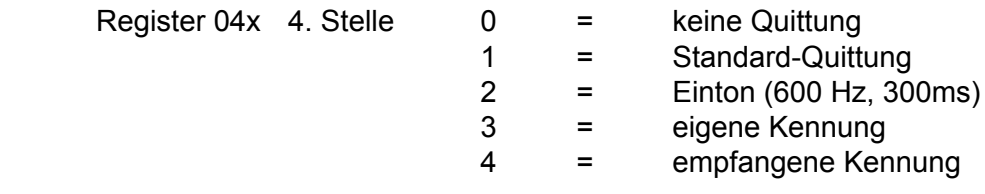

#### **Gruppenrufauswerter**

Ein Gruppenrufauswerter für den Ton **A** (oder **0**) kann mit jedem der Decoder 1...10 realisiert werden, indem man in der Tonfolge des entsprechenden Decoders (EEPROM-Register 020...029) den Gruppenrufton **A** (oder **0**) an der gewünschten Stelle codiert.

Da keine Quittung gesendet werden darf, muß die 4. Stelle im zugehörigen Konfigurationsregister (EEPROM-Register 040...049) mit '**0**' codiert werden.

#### Beispiel:

Es soll mit Hilfe von *Decoder 3* ein Gruppenrufauswerter für die Folge ' **1 2 1 0 A** ' (10er Gruppe) realisiert werden. Dann sind die folgenden Register in angegebener Weise zu programmieren.

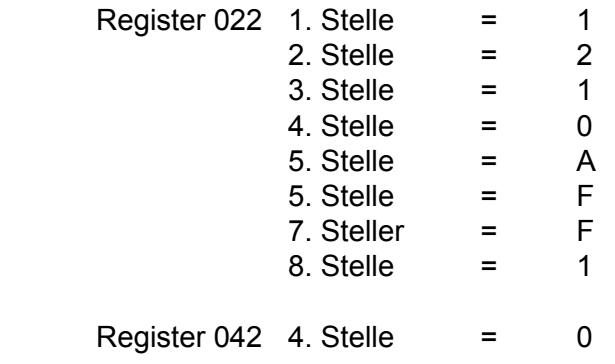

### <span id="page-8-0"></span>**Sammelrufauswerter**

Der Sammelrufauswerter wertet einen Ton von mindestens 1 Sekunde Dauer aus. Nach Auswertung wird der Lautsprecher eingeschaltet (falls konfiguriert) und der konfigurierte Weckton wird gestartet. Es wird keine Quittung gesendet. Der Ton für den Sammelrufauswerter wird im **EEPROM-Register 084 an 1. Stelle** programmiert (Ton aus der Tonreihe). Wird ein '**F**' programmiert, so ist der Sammelrufauswerter abgeschaltet.

Der Sammelrufauswerter kann für Töne aus der Tonreihe (1.Stelle Töne 0-E, 2.Stelle 0-6) oder für Ruf1/2 (1.Stelle 1-2, 2. Stelle (8-E = 0-6 plus 8) verwendet werden.

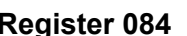

#### **Register 084 Konfiguration für Sammelrufauswerter**

- 1. Stelle Sammelrufton, 'F' = AUS
- 2. Stelle Schaltausgang Nummer 0-6(Tonreihe), 8-E Ruf1/Ruf2, 0 AUS
- 3. Stelle Schaltausgang, 0 AUS, F EIN, 1-E für 1-14sec AN
- 4. Stelle Quittung, 0 AUS, 1 Quittung, 2 Einton, 3 eigene Kennung
- 5. Stelle Lautsprecher, 0 AUS, 1 LS, 2 LED, 3LS+LED

#### **Register 085 Konfiguration 2 für Sammelrufauswerter**

- 1. Stelle Wecktonrtyp
- 2. Stelle Wecktondauer N \* 200 ms
- 3. Stelle Wecktonlautstärke
- 4. Stelle Anruflautstärkendauer
- 5. Stelle Anruflautstärke:

#### **Kennungsspeicher**

Der Kennungsspeicher kann so konfiguriert werden, daß er der jeweiligen Anwendung optimal angepaßt ist. Es können bis zu 16 Kennungen gespeichert werden. Wenn alle Speicherplätze belegt sind, wird der Speicher aktualisiert, wobei die älteste Kennung gelöscht wird.

Die Anzahl der gespeicherten Kennungen wird unten im Display angezeigt.

Die gespeicherten Kennungen können mit der -Taste durchgeblättert werden, dabei wird beim ersten Drücken der Taste die zuletzt gespeicherte Kennung zur Anzeige gebracht. Wird jedoch die **3. Stelle in EEPROM-Register 086 mit '1' programmiert, so wird die zuletzt gespeicherte Kennung auch ohne Tastendruck sofort angezeigt.** auch ohne Tastendruck sofort angezeigt.

Die Kennung, die gerade im Display steht, kann durch längeres gedrückt halten (ca.1 Sekunde) aus dem Speicher gelöscht werden.

Wenn die Fifo-Funktion eingeschaltet ist, wird mit der -Taste immer die älteste Kennung angezeigt, und erst nach dem Löschen rückt die nächste Kennung nach. Die Fifo-Funktion wird im **EEPROM-Register 086 an 2. Stelle** geschaltet (**0** = aus,  $1 = \text{ein}$ .

Der Kennungsspeicher kann sowohl für 6-, 7- oder 8-Tonfolgen als auch für Doppelsequenzen benutzt werden. Bei Doppelsequenzen wird automatisch die Tonfolge mit der Kennung gespeichert.

#### **Schlüsseltöne**

Die Schlüsseltöne werden im **EEPROM-Register 016** codiert. Die Codierung der Schlüsseltöne selektiert die Kennungen, die gespeichert werden und legt fest, welche Stellen der Kennung im Display angezeigt werden. Die Stellen, an denen jeder Ton erlaubt ist und die später im Display angezeigt werden, müssen mit '**F**' codiert werden.

### <span id="page-9-0"></span>**Speicher aktualisieren**

Bevor eine Kennung in den Speicher übernommen wird, prüft das Programm, ob die gleiche Kennung schon im Speicher steht. Wenn die Kennung schon gespeichert ist und die Aktualisierung nicht eingeschaltet ist, wird die Kennung verworfen. Ist die Aktualisierung eingeschaltet, wird die Kennung an der alten Stelle gelöscht, um erneut an erster Stelle gespeichert zu werden. Der Kennungsspeicher wird dabei immer chronologisch geordnet. Die Aktualisierung wird im **EEPROM-Register 086 an 1. Stelle** mit einer '**1**' eingeschaltet.

#### Beispiel:

Im folgenden Beispiel wird ein Kennungsspeicher konfiguriert, der jede Kennung, die mit '**1 2 1**' beginnt, speichert. Der Kennungsspeicher soll aktualisiert werden, die Fifo-Funktion soll ausgeschaltet sein und die zuletzt gespeicherte Kennung soll automatisch im Display erscheinen:

#### **Register 016 Wert**

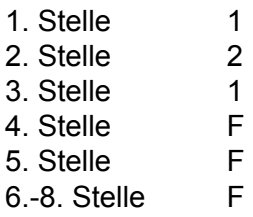

#### **Register 086 Wert** 1. Stelle  $0 =$  Aktualisierung AUS 1 = Aktualisierung EIN 1 2. Stelle 0 = Fifo-Funktion AUS 0  $1 =$  Fifo-Funktion EIN<br>3. Stelle  $0 =$  letzte Kennung nic  $0 =$  letzte Kennung nicht sofort anzeigen 1 = letzte Kennung 1 sofort anzeigen

Es muss ein zugehöriger Auswerter programmiert werden, z.B.: im Register 020 mit 121FFFF1 im Register 040 1. Stelle mit 0

### <span id="page-10-0"></span>**Tonfolgeparameter für Rufgeber und -auswerter Tonlänge (Rufgeber)**

Die Dauer des 1.Tones wird im **EEPROM-Register 082 an 1. und 2. Stelle** definiert. Die Dauer der übrigen Töne ist im **EEPROM-Register 082 an 3. Stelle** einstellbar. Die Werte sind jeweils in 10ms-Schritten schaltbar und werden vom Tonfolgegeber exakt eingehalten. Die zu programmierenden Tonlängen entnehmen Sie bitte der **Tontabelle**. Die Tondauer des ersten Tones kann auch von den übrigen Tönen abweichen. Zum Beispiel: Tonlänge 1.Ton = 1000ms und 2. bis 5. Ton = 70ms.

### **Tonlänge (Auswerter)**

Bei der Tonerkennung müssen bei den Tonlängen gewisse Toleranzen zugelassen werden, damit auch ungenaue Tontelegramme noch sicher ausgewertet werden.

Die *minimale Tondauer* jedes Tones einer Tonfolge wird im **EEPROM-Register 080 an 4. und 5. Stelle** definiert. Die *maximale Dauer des 1.Tones* wird im **EEPROM-Register 080 an 1. bis 3. Stelle**  eingestellt. Die *maximale Dauer der übrigen Töne* ist im **EEPROM-Register 081 an 1. bis 3. Stelle**  einstellbar. Die Werte sind jeweils in 5ms Schritten wählbar. Die zu programmierenden minimalen und maximalen Tonlängen ergeben sich dabei aus der verwendeten Tonreihe und der zugrundegelegten Toleranz. Die empfohlene Toleranz beträgt ca. +/- 25%.

### **Tonreihe**

Das **Control 3** kann für verschiedene Tonreihen konfiguriert werden.Die Tonreihe wird im **EEPROMRegister 081 an 5. Stelle** gewählt. Mit der Wahl einer Tonreihe wird die Tonlänge nicht automatisch verändert. Wenn also z.B. von ZVEI1 nach CCIR gewechselt wird, muß auch die Tonlänge neu definiert werden.

Register 081  $5.$  Stelle  $0 = ZVE1$  1 (Werkseinstellung)  $1 = CCIR$  $2 = ZVEI2$  $3 = EEA$  $4 = ZVEI$  3

#### <span id="page-11-0"></span>**Steuereingänge**

Das *Control 3* verfügt über zwei Steuereingänge, an die z.B. abgesetzte Notruftasten o.ä. angeschlossen werden können.

Die Eingänge sind analog und können 1-15,V (low) und 3,5-12V (high) sein.

### **Mikrofoneingang**

Das *Control 3* besitzt einen umschaltbaren Mikrofoneingang, der sowohl für dynamische Mikrofone als auch für Elektretmikrofone verwendet werden kann.

Die Umschaltung erfolgt über den Löt-Jumper **JMP1** (Position '**1**' = Elektret, Position '**2**' = dynamisch).

#### **Sendersteuerung**

Der Sender wird mit der Sendetaste am extern angeschlossenen Mikrofon getastet und bleibt getastet, solange die Sendetaste gedrückt wird. Der Sender kann aber zwangsweise durch die *Sendezeitbegrenzung* abgeschaltet werden. Während der Rufaussendung wird der Sender automatisch getastet.

#### **Sendertasteingang**

Zum Aktivieren des Sendertasteingangs kann jede Spannung zwischen 0V und 1,5V verwendet werden. Beträgt die angelegte Spannung zwischen 3V und 12V (bzw. offen), so ist der Sendertasteingang inaktiv.

#### **Sendertastausgang**

Die Sendersteuerung erfolgt mit einem potentialfreien Relaiskontakt. Beide Anschlüsse des Relaiskontaktes sind an einer der Klemmleisten zugänglich, sodaß nahezu jedes Funkgerät anschließbar ist. Über die integrierte RS232-Schnittstelle ist für Sonderanwendungen eine serielle Ansteuerung möglich.

#### **Sendertastvorlaufzeit**

Die Vorlaufzeit ist definiert als die Zeit zwischen dem Tasten des Senders und dem Durchschalten des NF-Signals zum Sender.

Die Vorlaufzeit wird im **EEPROM-Register 055 an 1. + 2. Stelle** in 10ms-Schritten programmiert. Der Wert kann zwischen '**00**' und '**99**' frei definiert werden. Werksseitig ist die Vorlaufzeit auf 100 ms eingestellt.

#### **Sendezeitbegrenzung**

Der Sender kann zwangsweise durch die *Sendezeitbegrenzung* abgeschaltet werden. Die *Sendezeitbegrenzung* wird im **EEPROM-Register 051 an 1. bis 3. Stelle** in Sekundenschritten programmiert. Es sind Werte von '**000**' bis '**255**' erlaubt. Wenn '**000**' programmiert wird, ist die *Sendezeitbegrenzung* abgeschaltet. Werksseitig ist sie ausgeschaltet.

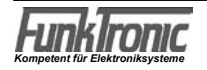

### <span id="page-12-0"></span>**FFSK-Mode**

Das *Control 3* kann in gemischten Netzen eingesetzt werden. Dabei arbeitet parallel zum 5-Ton-Geber/Auswerter ein FFSK- Geber/Auswerter. Das *Control 3* arbeitet nach der ZVEI-Empfehlung: "Digitales Übertragungsverfahren für Kennungs- Selektivruf- und Datenübertragung im Bereich des nichtöffentlichen mobilen Landfunks vom 21.12.1987."

#### **Telegrammaufbau**

Das Ruftelegramm beginnt mit einem unmodulierten Träger, der auf der Empfängerseite mindestens 25 ms vorhanden sein muß. Darauf folgt der Telegrammvorlauf mit einer 16 Bit langen 1-0-Folge und danach die Blocksynchronisation. Zur Blocksynchronisation dient ein 15 Bit langes Barker-Wort mit einer vorangestellten 1. Die nun folgende Selektivrufnummer ist dekadisch aufgebaut und stets achtstellig. Das Telegramm wird mit einer Redundanz von 8 Bit gesichert. Die achtstellige Selektivrufnummer gliedert sich wie folgt:

- 1. Stelle fest Betriebsartenkennzeichen (BAK) 2. Stelle fest Status 3. Stelle fest Rautenkennzeichen
- 4...5. Stelle variabel Herstellerkennzeichen
- 6...8. Stelle variabel Rufnummer

### **Betriebsartenkennzeichen** (BAK)

Das Betriebsartenkennzeichen (BAK) ist das Unterscheidungsmerkmal für verschiedene Telegrammtypen:

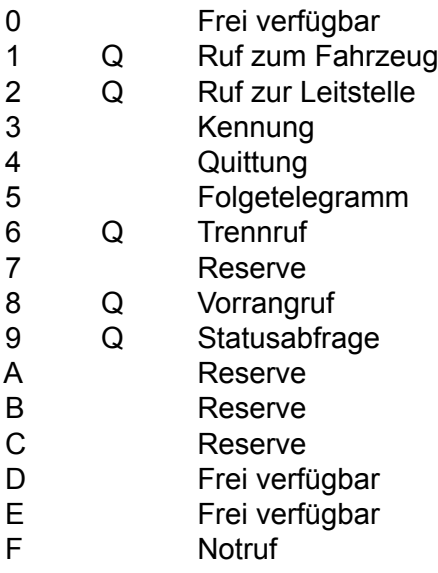

Mit Q gekennzeichnete BAK erfordern eine Quittung.

Das BAK für die Rufauswertung steht im Register 091 an 2. Stelle. Das BAK für den Geber wird bei den Tastenfunktionen programmiert.

### **Rautenkennzeichen**

Das Rautenkennzeichen wird im **EEPROM-Register 090 an 5.Stelle** programmiert. Die Verwendung ist nicht festgelegt.

*Kompetent für Elektroniksysteme*

#### <span id="page-13-0"></span>**Grenznummer**

Während der 5-Ton-Auswerter und der FFSK-Auswerter gleichzeitig auswertebereit sind, muß bei der Rufaussendung entschieden werden, ob ein Ton- oder ein FFSK-Telegramm gesendet werden soll. Diese Auswahl leitet das *Control 3* aus der Größe der Rufnummer ab.

Diese *Grenznummer* wird im **EEPROM-Register 090 an 1. bis 3. Stelle** programmiert. Eine Rufnummer größer als oder gleich der Grenznummer wird als Ton-Telegramm gesendet (die restlichen Rufnummern als FFSK-Telegramm), wenn in **Register 090 an 4. Stelle** eine '**0**' steht. Oder diese Rufnummer wird als FFSK-Telegramm gesendet (und die anderen als Ton-Telegramm), wenn in **Register 090 an 4. Stelle** eine '**1**' steht.

### **FFSK-Geber**

Die 5 Stellen von *Herstellerkennzeichen* und *Rufnummer* (4. bis 8. Stelle im 8-stelligen FFSK-Telegramm) werden genauso behandelt wie die 5 Stellen eines 5-Tontelegramms.

Sinnvollerweise werden die Stellen fest codiert, die nicht über die Tastatur eingegeben werden sollen. Die festcodierten Stellen können an jeder beliebigen Stelle von *Herstellerkennzeichen* und *Rufnummer* stehen. Es ist also auch möglich die 4., 6. und 8. Stelle fest zu codieren, in diesem Fall werden die 5. und die 7. Stelle frei über die Tastatur eingegeben. Üblicherweise werden die ersten beiden Stellen (Herstellerkennzeichen) oder die ersten drei Stellen (Herstellerkennzeichen und erste Stelle der Rufnummer) fest codiert. Die frei einzugebenden Stellen werden im Display immer rechtsbündig angezeigt. Der Rufgeber wird im **EEPROM-Register 010** codiert.

### **FFSK-Auswerter**

Die Auswerter (Decoder) 1-10 werden in den **EEPROM-Registern 20 - 29** codiert. Das erkannte Telegramm wird mit den *Auswertercodierungen (1-10)* verglichen, wobei an den mit '**F**' codierten Stellen jede Ziffer akzeptiert wird. Nach richtig erkanntem Telegramm wird je nach Decoder-Konfiguration der Lautsprecher eingeschaltet, die Lautsprecheranzeige blinkt, die *FFSK-Quittung* wird gesendet und der Weckton wird gestartet. Eine weitere Überprüfung des Telegrammes erfolgt nicht.

Die Auswerter 1-10 werden in den EEPROM-Registern 030-039 und 040-049 konfiguriert.

### **FFSK-Notruf**

Wird ein FFSK-Telegramm mit *BAK* = 'F' (Notruf) empfangen, so wird der Lautsprecher eingeschaltet, die Lautsprecheranzeige blinkt und der Weckton wird gestartet. Die Notrufkennung wird gespeichert und im Display blinkend angezeigt. Solange eine Notrufkennung im Display steht, ist die Tastatur, mit Ausnahme der Sendetaste und der **#-Taste, gesperrt. Die Notrufkennung kann nur mit der #-Taste** gelöscht werden. Der Notruf ist werksseitig ausgeschaltet. Im Register 091 1. Stelle können alle Notrufe oder die Notrufe, die dem Filter in Register 094 entsprechen (Stellen 1-5) aktiviert werden.

### **FFSK-Quittung**

Nach erfolgter Auswertung durch einen der Decoder wird, wenn an 4. Stelle in der Decoder-Konfiguration eine '**1**' steht, die *Standard-Quittung* gesendet (Die Codierung für die Standard-Quittung erfolgt im **EEPROM-Register 017**). Wird die Aussendung einer Kennung nach der Standard-Quittung gewünscht, codieren Sie bitte an dieser Stelle eine '**3**' für die *eigene Kennung*. Wenn *keine Quittung*  gewünscht wird, codieren Sie bitte in der Decoder-Konfiguration an 4. Stelle eine '**0**'.

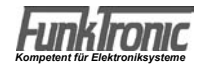

<span id="page-14-0"></span>Der Quittungs-Modus kann für jeden der Auswerter 1-10 getrennt in den **EEPROM-Registern 040 - 049 an 4.Stelle** konfiguriert werden:

Register 04 $x$  4. Stelle 0 = keine Quittung 1 = FFSK-Standard-Quittung 3 = FFSK Standard-Quittung und eigene Kennung

### **Kanaleingabe**

Um die Kanal-Nummer zu ändern, drückt man die F2 -Taste.

Nun wird mit den Zifferntasten der neue Kanal eingegeben. Nach vollständiger Eingabe prüft das *Control 3*, ob der gewünschte Kanal geschaltet werden darf. Wenn der angewählte Kanal gesperrt ist, wird der Bediener zu einer neuen Eingabe aufgefordert, indem die Kanalanzeige weiterhin blinkt. Nach zulässiger Eingabe wird der Kanalwechsel automatisch durchgeführt.

### **Konfiguration**

Die Kanaleingabe kann einstellig oder zweistellig konfiguriert werden. Bei einkanaligen Funkanlagen sollte man die Kanalwahl ausschalten.

Die Kanalausgabe kann "dezimal", "binär-1", "binär" oder als Kanalfernschaltung erfolgen und der Kanalausgang kann bei Bedarf invertiert werden.

Ab Werk werden die Geräte mit ausgeschalteter Kanalwahl ausgeliefert. Die Kanalausgabe ist auf "binär-1" und "normal" voreingestellt.

Die Kanalwahl wird im **EEPROM-Register 066** konfiguriert.

#### **Beispiel zur Konfiguration der Kanalwahl:**

Das folgende Beispiel zeigt eine *einstellige* Kanalwahl mit *invertierter*, *binärer* Kanalausgabe realisiert.

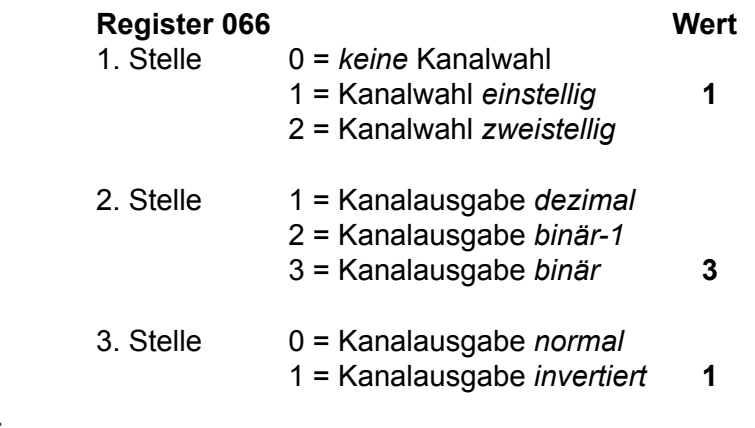

### <span id="page-15-0"></span>**Zusatzfunktionen für FMS-Version**

Das Control 3b FMS verfügt neben den Standardfunktionen die Möglichkeit das Funkmeldesystem gemäß BOS-Richtlinie zu benutzen.

### **Tastatur der FMS-Version**

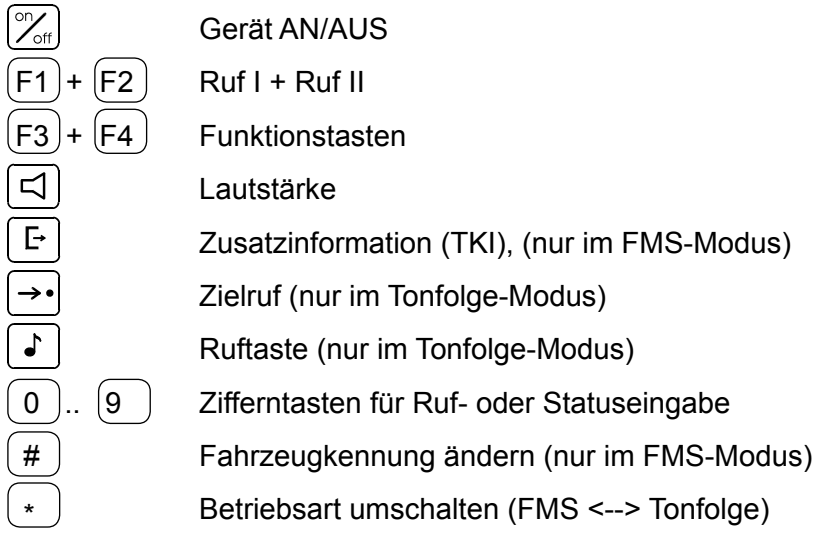

#### **Funkmeldesystem**

Das Funkmeldesystem kann auf die Baustufen 0, 1 oder 2 im EEPROM-Register 186 an 4.Stelle eingestellt werden:

Register 186 4. Stelle *Baustufe:* 0 = Baustufe 0 (keine FMS-Funktionen) 1 = Baustufe 1 (keine Leitstellenquittung) 2 = Baustufe 2 (alle FMS-Funktionen)

Nach dem Einschalten der Funkanlage (nur bei Baustufe 1 oder 2) erscheint auf dem Display z.B. folgendes:

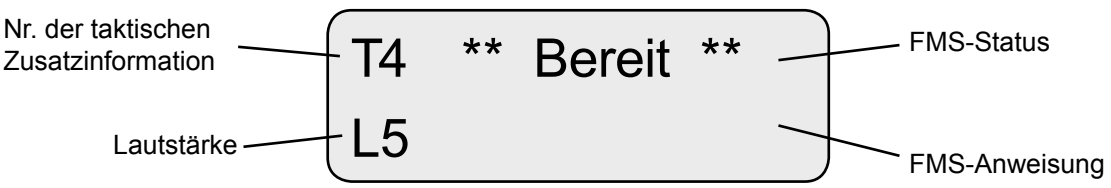

### **Einstellen des Anzeigemodus**

Die Darstellungsart der Anzeigen *FMS-Status und FMS-Anweisung* ist in EEPROM-Register 185 an 5. Stelle wählbar. Sie können wählen zwischen der Standardanzeige und drei weiteren Klartextanzeigen.

Bei der Nichtstandard-Klartextanzeige kann man zwischen drei verschiedenen vorgegebenen Texttabellen wählen. Eigene Texte können über eine spezielle Software editiert werden. Die maximale Länge einer Textzeile ist dabei 13 Zeichen.

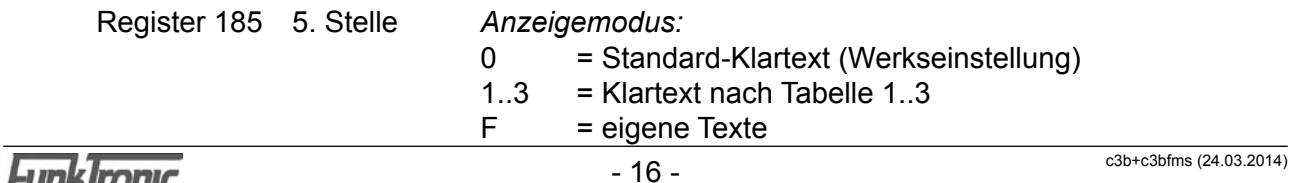

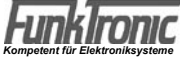

Tabelle  $1 = DRK$ :

| Status                                                                      | Text                                                                                                    |
|-----------------------------------------------------------------------------|----------------------------------------------------------------------------------------------------|
| 0(Notruf)<br>1<br>$\overline{2}$<br>3<br>4<br>5<br>6<br>$\overline{7}$<br>8 | $\blacksquare$<br>π<br>"einsatzb.Funk"<br>"einsatzbWache"<br>"Fahrt zum EO "<br>"EO angekommen"<br>"Sprechwunsch"<br>"nicht einsber"<br>"Fahrt zum KH"<br>"KH angekommen" |
|                                                                             | "Handquittung"                                                                                                    |

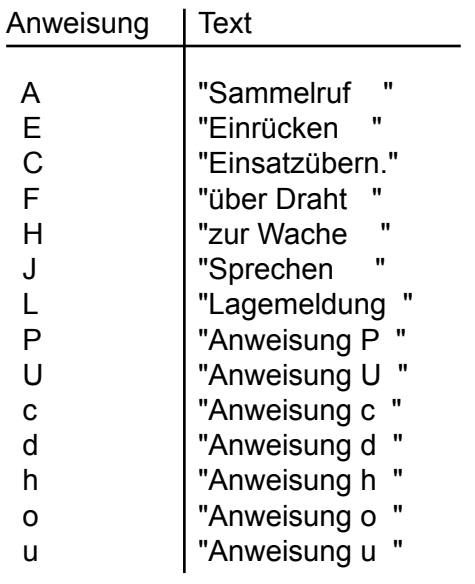

Tabelle 2 = Feuerwehr:

| <b>Status</b>                    | Text                                                    |
|----------------------------------|---------------------------------------------------------|
| 0(Notruf)<br>1<br>$\overline{2}$ | $\mathbf{u}$<br>π<br>"einsatzb.Funk"<br>"einsatzbWache" |
| 3                                | "Fahrt zum EO"                                          |
| 4                                | "EO angekommen"                                         |
| 5                                | "Sprechwunsch"                                          |
| 6                                | "nicht einsber"                                         |
| $\overline{7}$                   | "bed. einsber."                                         |
| 8                                | "über Meldeemp"                                         |
| g                                | "Handquittung"                                          |

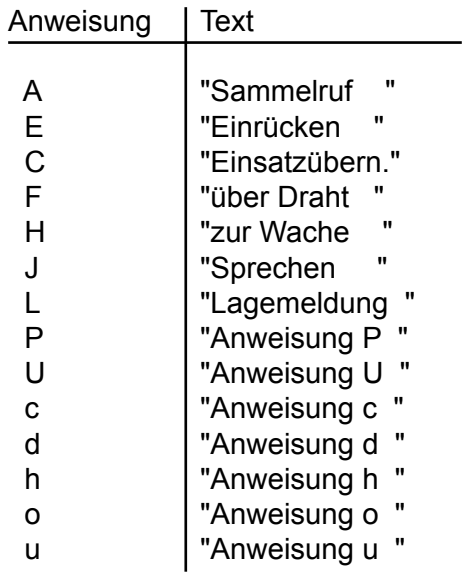

Tabelle 3 = Polizei:

| Status         | Text                       |
|----------------|----------------------------|
|                |                            |
| 0(Notruf)      | $\mathbf{u}$<br>ш          |
| 1              | "auf Streife               |
| $\overline{2}$ | "auf Wache<br>$\mathbf{u}$ |
| 3              | "Fahrt zum EO"             |
| 4              | "EO angekommen"            |
| 5              | "Sprechwunsch"             |
| 6              | "nicht einsber"            |
| 7              | "<br>"Status 7             |
| 8              | π<br>"Status 8             |
| g              | "Handquittung              |

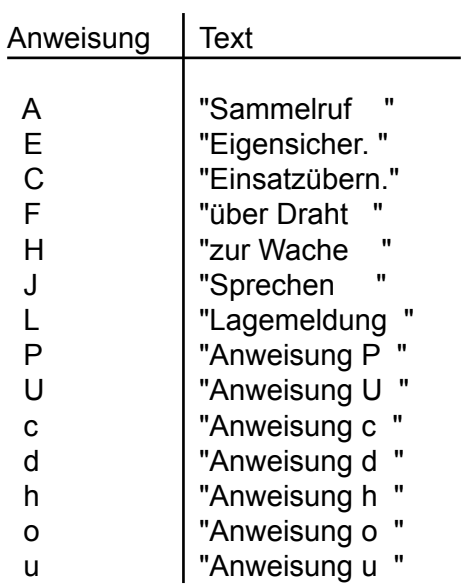

### <span id="page-17-0"></span>**Einstellen der taktischen Zusatzinformation**

Im *FMS-Modus* wird die taktische Zusatzinformation dauernd angezeigt und die Nummer der taktischen Zusatzinformation (1, 2, 3, 4) kann durch Drücken der  $\boxed{F}$ -Taste weitergeschaltet werden.

#### **Eingabe des FMS-Status**

Durch Drücken einer der Status-Tasten  $\Box$ .<sup>1</sup> wird gemäß Richtlinie die programmierte Kennung inklusive dem Status und der eingestellten taktischen Kurzinformation zur Leitstelle gesendet.

Dem FMS-Telegramm kann automatisch der Ruf I/II vorangestellt werden, um z.B. eine Relaisstation aufzutasten.

Die Tondauer kann dabei für Ruf I im EEPROM-Register 187 an 1. + 2. Stelle und für Ruf II im gleichen Register an 3. + 4. Stelle jeweils in 100ms-Schritten programmiert werden. Wird an beiden Stellen eine '00' codiert, so ist diese Funktion ausgeschaltet. Sind beide Tonrufe programmiert, so wird zuerst der Ruf I und danach der Ruf II dem FMS-Telegramm vorangestellt.

Wenn bei anstehendem Träger kein Tonruf vorangestellt werden darf, so kann dies im EEPROM-Register 087 an 5. Stelle durch Codieren einer '1' gesperrt werden. Ist an dieser Stelle eine '0' codiert, so werden die programmierten Tonrufe immer vorangestellt.

Register 187 *Tonrufaussendung (Ruf I/II) vor Statusaussendung:*

- 1. Stelle Tondauer Ruf I [N\*100ms] 10er
- 2. Stelle Tondauer Ruf I [N\*100ms] 1er
- 3. Stelle Tondauer Ruf II [N\*100ms] 10er
- 4. Stelle Tondauer Ruf II [N\*100ms] 1er
- 5. Stelle Voranstellen bei Träger gesperrt JA/NEIN (1/0)

Nach korrekter Übertragung quittiert die Leitstelle das FMS-Telegramm und je nach konfiguriertem Anzeigemodus wird der entsprechende Klartext im Display angezeigt.

#### **Empfang einer FMS-Fernanweisung**

Eine empfangene Fernanweisung wird durch einen abschaltbaren Aufmerksam-keitston gemeldet und im Display je nach konfiguriertem Anzeigemodus entweder als Buchstabe oder als Klartext angezeigt. Das empfangene FMS-Telegramm wird dabei weitgehend unterdrückt.

Der Aufmerksamkeitston kann im EEPROM-Register 185 an 3. Stelle ein- oder ausgeschaltet werden (0 = AUS, 1 = EIN). Werksseitig ist der Aufmerksamkeitston gemäß Richtlinie eingeschaltet.

### **Notruf**

Durch Drücken der Notruf-Taste <sup>1</sup> (für die Dauer T) wird die Notrufprozedur gemäß Richtlinie ausgelöst. Die Tastenbetätigungsdauer T kann in 100ms-Schritten im EEPROM-Register 186 an 1. Stelle programmiert werden.

Dem FMS-Notruf-Telegramm kann dabei automatisch der Ruf I/II vorangestellt werden, um z.B. eine Relaisstation aufzutasten. Diese Funktion ist automatisch an das Voranstellen der Ruftöne gemäß Abschnitt Eingabe des FMS-Status gekoppelt.

Nach korrekter Übertragung quittiert die Leitstelle das Notruf-Telegramm und das Anzeigefeld rechts oben im Display wird gelöscht. Außerdem wird für ca. 13,5 sec das Mikrofon freigeschaltet und der Sender getastet. Während des Notruf-Zyklus sind alle Tasten gesperrt.

Nach Ablauf dieses Zyklus wird dieser mindestens einmal wiederholt. Die Anzahl der Wiederholungen wird im EEPROM-Register 185 an 2. Stelle programmiert.

*Kompetent für Elektroniksysteme*

### <span id="page-18-0"></span>**Quittungsunabhängige Telegrammwiederholung**

Für Relaisbereiche mit verzögerter Durchschaltung kann eine einmalige quittungsunabhängige Telegrammwiederholung geschaltet werden. Sie wird im EEPROM-Register 185 an 1. Stelle programmiert.

 $0 = AUS$  $1 = EIN$ 

Register 185 1. Stelle *Quittungsunabhängige Telegrammwiederholung:*

### **Betrieb als Erst- oder Zweitgerät**

Es besteht die Möglichkeit, gleichzeitig *zwei FMS-Bediengeräte* an einem Funkgerät zu betreiben. Dabei wird eins der beiden Geräte als Zweitbesprechung angeschlossen und im EEPROM-Register 186 an 2. Stelle als Zweitgerät (Slave) konfiguriert.

Register 186 2. Stelle *Konfigurierung als:*

 0 = Zweitgerät (Slave) 1 = Erstgerät (Master)

Wird eine *FMS-Fernanweisung* empfangen, so wird diese von beiden Geräten angezeigt aber nur vom Erstgerät quittiert. Existiert weiterhin ein ausreichendes Rückhören (z.B. von der Relaisstation), so wird ein gesendeter *FMS-Status* nach erfolgter Quittung von der Leitstelle auch vom nicht sendenden Bediengerät angezeigt.

#### **Programmierung der Kennungen**

Die Kennungen für BOS, Land, Ort und Fahrzeug werden in den EEPROM-Registern 180 und 181 programmiert.

*Register*

180 Kennungen

- 1. Stelle
- 2. Stelle BOS-Kennung
- 3. Stelle Landeskennung
- 4. Stelle Ortskennung 10er
- 5. Stelle Ortskennung 1er
- 181 Kennungen
	- 1. Stelle Fahrzeugkennung 1000er
	- 2. Stelle Fahrzeugkennung 100er
	- 3. Stelle Fahrzeugkennung 10er
	- 4. Stelle Fahrzeugkennung 1er

Die Fahrzeugkennung kann jedoch auch ohne Programmiermode EEPROM sehr leicht geändert werden:

Halten Sie die **#-Taste für die Dauer T gedrückt (die Tastenbetätigungsdauer T kann in 100ms-Schritten** im EEPROM-Register 190 an 1. Stelle programmiert werden).

Daraufhin erscheint in der oberen Displayzeile die momentan eingestellte Fahrzeugkennung. Diese kann nun mit den Zifferntasten entweder neu überschrieben werden oder durch nochmaliges kurzes Drücken der **#-Taste beibehalten werden.** 

Die Dauer wird im Register 190 an 1. Stelle eingestellt (0-F: 0-1500ms). Die Funktion muß erst auf die gewünschte Taste programmiert werden (z.B.: #-Taste: Register 222 = 84000000).

### <span id="page-19-0"></span>**Liste der BOS- und Landes-Kennungen**

Die Kennungen für BOS und Land sind gemäß nachfolgender Auflistung festgelegt.

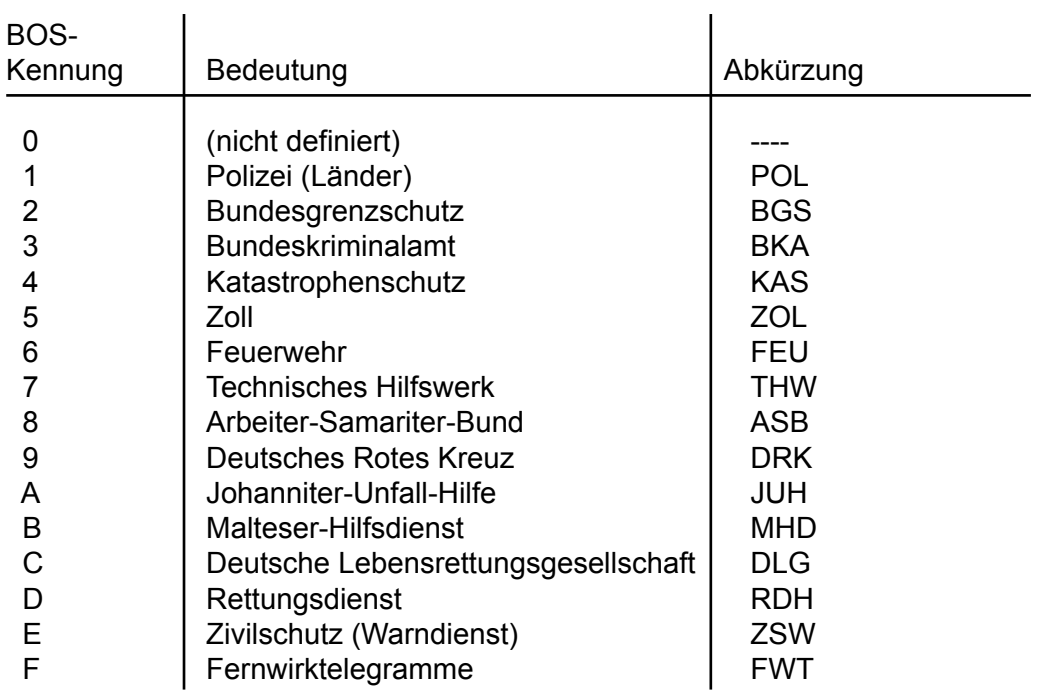

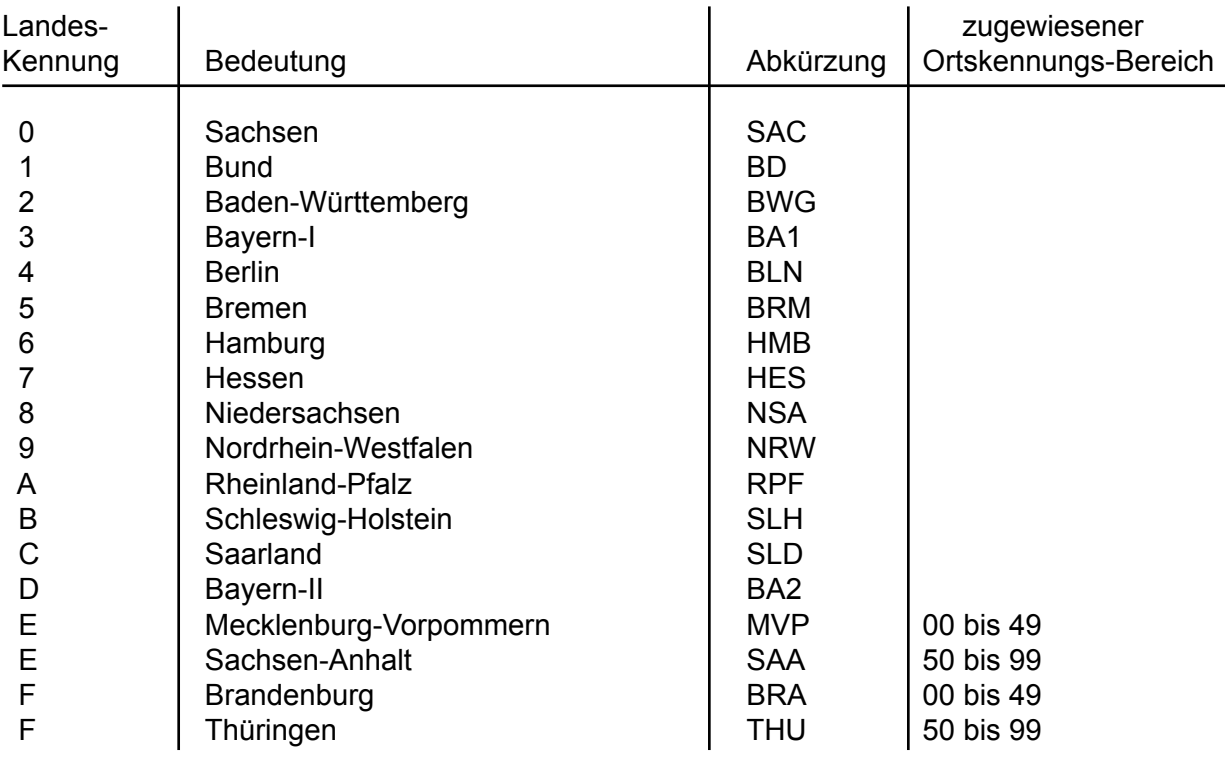

### <span id="page-20-0"></span>**Aufruf der Sonderfunktionen**

Beim *Control 3 FMS* können zwei Sonderfunktionen zum Rufen von Geräten mit Tonfolgerufsystem (z.B. Funkmeldeempfänger o.ä.) aktiviert werden.

Um den Tonfolgeruf-Modus zu aktivieren, drücken Sie zunächst die E-Taste. Wenn Sie den Tonfolgeruf-Modus beenden wollen, um wieder in den FMS-Modus zurückzukehren, dann drücken Sie wiederum die  $\overline{\mathbb{Z}}$ -Taste.

Die Funktion, Detailkonfiguration und Bedienung der einzelnen Sonderfunktionen wird in den folgenden Abschnitten beschrieben.

### **Rufen durch Tonfolge-Ruf (SF 1)**

Wechseln Sie zunächst in den Tonfolgeruf-Modus durch Eingabe von [3]. Dann wird mit den Zifferntasten  $\boxed{\circ}$ **...** $\boxed{\circ}$  der Rufcode eingegeben. Die Eingabe ist vollständig, wenn die Rufnummer oben im Display rechtsbündig steht. Es blinkt nun keine Eingabestelle mehr. Die Fixstellen für den Tonfolge-Ruf werden im EEPROM-Register 010 codiert.

Der Ruf wird mit der  $\lceil \cdot \rceil$ -Taste gesendet und kann auch mit dieser wiederholt werden. Bei dieser Betriebsart steht auch die Tonruffunktion mit den Tasten F1 und F2 zur Verfügung.

Der Tonfolge-Ruf der Sonderfunktion 1 besteht aus einer einzelnen 5-Tonfolge. Falls erforderlich, kann vor oder hinter die 5-Tonfolge eine weitere Kennungstonfolge angehängt werden.

### **Rufen durch Zielruf (SF 2)**

Wechseln Sie zunächst in den Tonfolgeruf-Modus durch Eingabe von  $\Box$ . Durch Drücken der Zielruftaste  $\rightarrow \cdot$  und nachfolgender Eingabe einer Ziffer von  $\mathbb{D}$ ... $\mathbb{D}$  wird einer von 10 möglichen Zielrufen gesendet. Die Zielrufe werden in den EEPROM-Registern 000...009 codiert.

Der Tonfolge-Ruf der Sonderfunktion 2 besteht aus einer einzelnen 5-Tonfolge. Falls erforderlich, kann vor oder hinter die 5-Tonfolge eine weitere Kennungstonfolge angehängt werden.

#### **Voreinstellung von Fixtönen bei SF 1**

Sinnvollerweise werden die Stellen der 5-Tonfolge fest codiert, die nicht über die Tastatur eingegeben werden sollen. Die festcodierten Töne können an jeder beliebigen Stelle der Tonfolge stehen. Es ist also auch möglich die 1., 3. und 5. Stelle fest zu codieren. In diesem Fall wird die 2. und 4. Stelle frei über die Tastatur eingegeben. Die frei einzugebenden Stellen werden im Display immer rechtsbündig angezeigt. Bei aufeinanderfolgenden, gleichen Tönen wird automatisch der Wiederholton an der richtigen Stelle eingesetzt.

Die Fixtöne für Sonderfunktion 1 (Tonfolge-Ruf) werden im EEPROM-Register 010 codiert.

### **Setupmenü**

Durch gleichzeitiges Drücken der Tasten-F1 und -F4 wird der Setup-Mode angewählt. Mit der F3 -Taste kann nun das Setupmenü durchgeblättert werden und mit der F4 -Taste kann die im Display angezeigte Funktion angewählt werden. Grundsätzlich gilt im Setup-Mode, daß mit der F4 -Taste bestätigt wird *(ENTER)* und mit der F3-Taste der nächste Funktionsschritt gewählt wird *(SKIP)*.

Folgende Funktionen sind per Menü wählbar:

- Programmiermode EEPROM **and the Secure CEEPROM progr.>**<br>● Softwarestand anzeigen **by Softwarestand**
- 
- Ü Potentiometereinstellungen <**Potieinstell.**>
- Ü Pegeltöne senden <**Pegeltöne**>
- Ü Kontrasteinstellungen <**Kontrast**>
- 
- 
- Ü Register drucken <**Reg. drucken**>

Ü Softwarestand anzeigen <**Softwarestand**> Ü Sereinnummer anzeigen <**Seriennummer**> **□** PC-Verbindung herstellen  $\bullet$  <**PC-Verbindung>**<br>□ Register drucken <**Reg. drucken>** 

#### **Programmiermode EEPROM**

Nachdem Sie im *Setupmenü* den Menüpunkt <**EEPROM progr.**> angewählt haben, wird im Display <**Passwort**> angezeigt und der Cursor blinkt an der Eingabestelle. Sie müssen nun Ihr 5-stelliges Passwort eingeben. (Das Passwort wird im **EEPROM-Register 099** codiert.) Fabrikneue Geräte sind noch ohne Passwort, so daß Sie sofort mit dem Codieren beginnen können. In diesem Fall oder nachdem Sie ihr Passwort eingegeben haben, erscheint in der oberen Display-Zeile <**Register:**> und rechts daneben blinkt die Eingabestelle.

Sie müssen nun die Adresse des Registers, welches neu codiert werden soll, eingeben. Wird anstelle einer gültigen Adresse '**222**' eingegeben, so werden alle Register mit den Werksvoreinstellwerten programmiert (Factory-Preset). Sofort nach vollständiger Eingabe erscheint unten im Display <**Code**> und rechts daneben wird die derzeitige Codierung angezeigt. Die alte Codierung wird nun mit neuen Werten überschrieben. Soll die Codierung nicht verändert werden, kann man sie mit der F3 -Taste überspringen. Nach Drücken der F4 -Taste wird das EEPROM programmiert. Das *Control 3* zeigt im Display die Meldung <**EEPROM wird prog**> für eine halbe Sekunde. Danach erscheint wieder oben im Display <**Register:**> und rechts blinkt die Eingabestelle. Sie können nun eine neue Adresse anwählen, oder durch Drücken der F4 -Taste den Setupmode verlassen.

#### **Tastenbelegung im** *Programmiermode EEPROM***:**

Es können alle Werte von  $0.9$  und  $A.F$  zur Codierung benutzt werden.

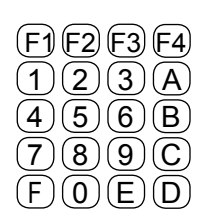

### **Menüstruktur im Programmiermodus**

Durch gleichzeitiges Drücken der  $\boxed{\cdot}$ -Taste und der  $\boxed{\cdot}$ -Taste gelangen Sie in das Menü.

Für die Bedienung sind die entsprechenden Tasten laut Tabelle zu benutzen.

#### **Funktion**

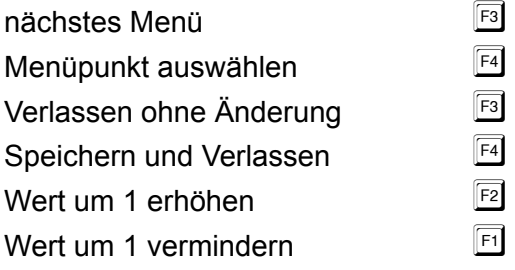

Rufeingabe: EEPROM progr. : F4<br>nächstes Menü : F3  $n\ddot{a}$ chstes Menü Softwarestand : F4<br>nächstes Menü : F3  $\bigoplus$  Softwarestand : F4  $\boxed{F3}$   $\bigoplus$ Potieinstell : F4 nächstes Menü : F3 Register: SW :Con 3b V1.00<br>Datum : 30.12.10 Datum : 30.12.10 Poti-Nr.(1-4): IN OUT MIC DTMF Register: 000 Code 1210100F - geben Sie hier das Register ein, welches Sie programmieren möchten - 222 programmiert die Werkseinstellungen - überschreiben Sie den Code mit dem gewünschten Wert 1 = Eingangspegel Sollwert 300mV Anzeige im Display 2 = Ausgangspegel nach Bedarf 3 =Mikrofonpegel  $4 =$  unbenutzt  $\boxed{\star}$  und  $\boxed{\text{\#}}$ F<sub>3</sub>  $\biguplus$  $\begin{array}{ccccccccccccccccc} \text{\large $\downarrow$} & & & & \text{\large $\downarrow$} & & & \text{\large $\downarrow$} & & \text{\large $\downarrow$} & & \text{\large $\downarrow$$  $\boxed{F4}$ - wird 3 Sekunden angezeigt - der Einstellbereich der Potis ist 0-255 - Eingabe direkt über Tastatur oder  $E2$  = Wert erhöhen um 1  $\boxed{F1}$  = Curser links  $\boxed{F1}$  = Wert vermindern um 1  $E2$  = Curser rechts  $F3$  = Menü verlassen ohne Änderung  $F<sup>4</sup>$  = Wert speichern, Menü verlassen  $\boxed{5}$  = Menü verlassen ohne Änderung  $F<sup>4</sup>$  = Wert speichern, Menü verlassen Der Einstieg in den Programmiermodus wird durch gleichzeitiges Drücke der Tasten \* und # erreicht. Das Blättern durch die Menüs geschieht mit der Taste F3. Auswahl eines Menüpunktes und Bestätigung einer Eingabe erfolgt mit F4

#### **Menüstruktur**

Fortsetzung

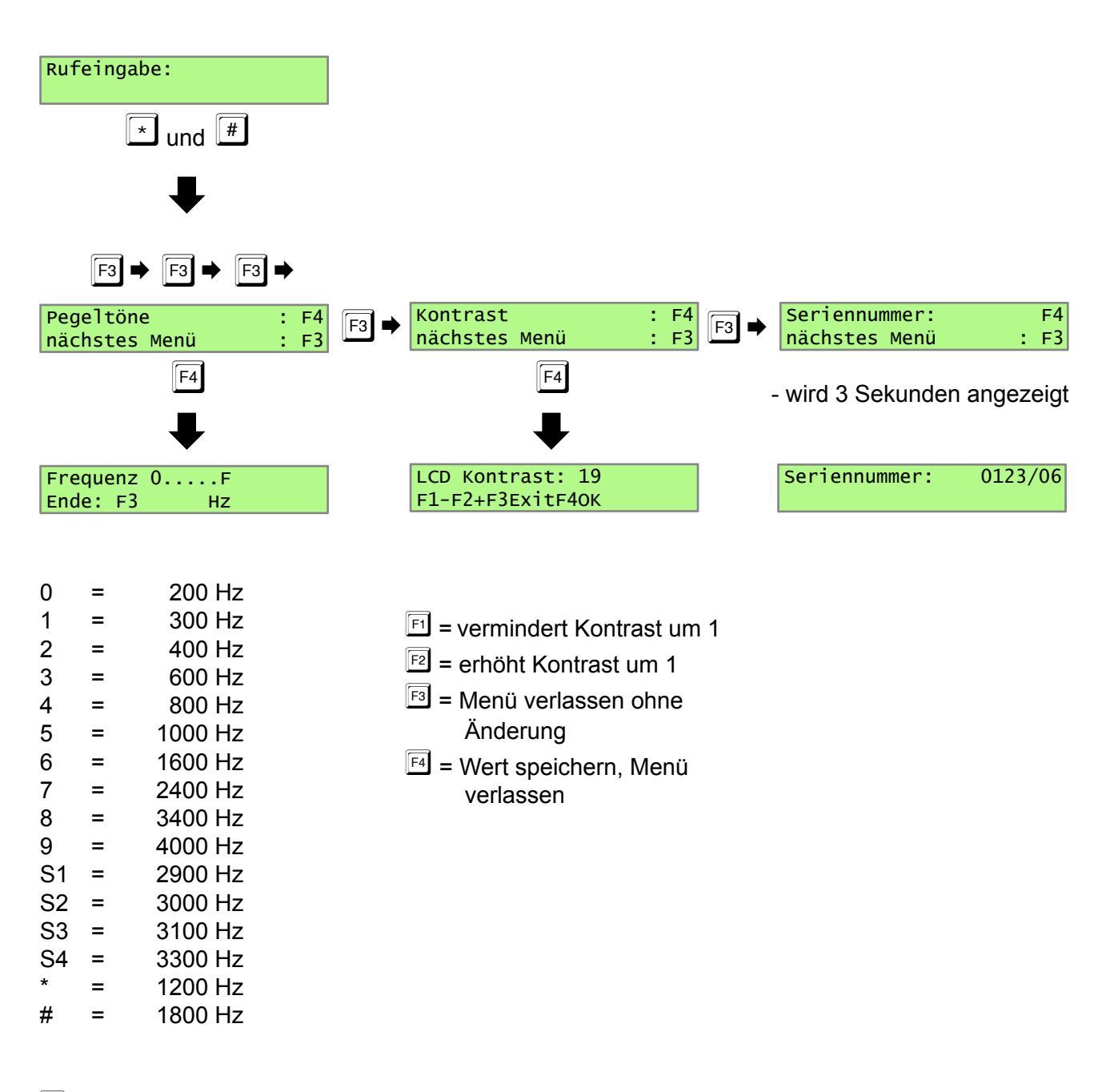

 $E_3$  = Menü verlassen

#### **Menüstruktur**

Fortsetzung

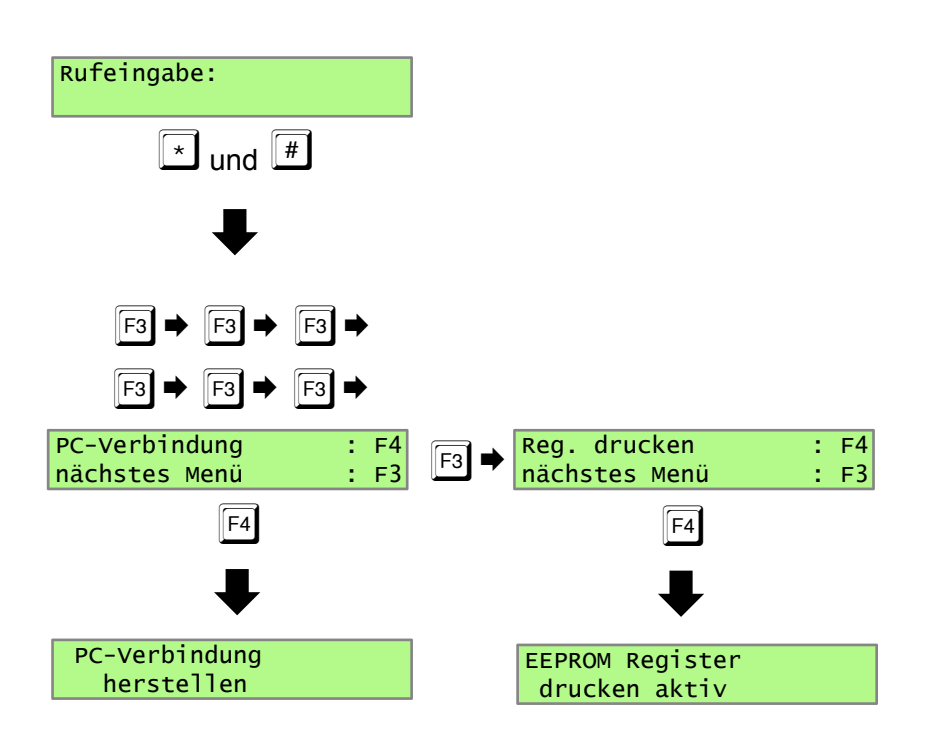

### **Programmierbeispiele**

#### **Programmierung Zielruf**

Im Folgenden wird die Vorgehensweise der Register-Programmierung des Controls an einem einfachen Beispiel dargestellt. Der Vorgang ist immer der gleiche. Allerdings kann, je nach Aufgabenstellung die Programmierung mehrerer Register notwendig sein, um zum Ziel zu kommen.

Das Beispiel zeigt die Programmierung des Zielrufes 1 in Register 001 mit der Tonfolge 12345.

Betätigen Sie nachfolgende Tasten:

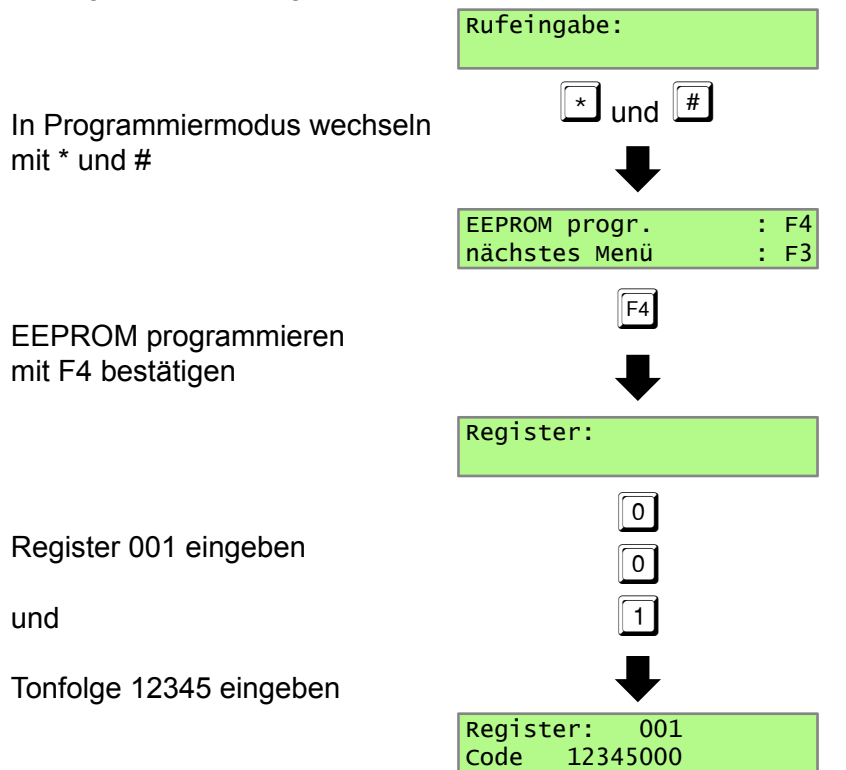

In der Displayzeile "Code" wird die aktuelle Programmierung angezeigt. Diese kann mit dem gewünschten Wert überschrieben werden.

Mit der Taste **F3** kann das Menü jederzeit ohne Änderung verlassen werden.

Mit der Taste **F4** wird der angezeigte Wert programmiert.

### **Rufgeber**

#### **Senden von 5-Tonfolgen**

Das Senden von 5-Tonfolgen kann flexibel konfiguriert werden, so dass nur bestimmte Töne der Tonfolge von Hand eingegeben werden müssen und die weiteren Töne festgelegt sind (siehe Abschnitt Registerbelegung, Register 010).

#### **Beispiel: Fünftonfolge**

Eine 5-Tonfolge soll folgende Eigenschaften haben:

- 1. Stelle den Ton 9
- 2. Stelle den Ton 8
- 3. Stelle eine freie Eingabe ermöglichen
- 4. Stelle den Ton 7
- 5. Stelle eine freie Eingabe ermöglichen

**Register 010 98F7F000** beinhaltet an den ersten 5 Stellen die Tonfolge.

F ermöglicht eine freie Eingabe an dieser Stelle.

Die Stellen sechs und sieben werden nicht benutzt, daher werden sie auf Null gesetzt. Die Stelle acht gibt die Art der Tonfolge an, den ID-Code. Null steht hier für eine 5-Tonfolge.

Werden alle Stellen mit FFFFFFFF codiert, so muss die komplette Tonfolge eingegeben werden. Werden alle Stellen mit EEEEEEEE codiert, ist die Rufeingabe ausgeschaltet.

**Register 082 07707000** ist die Standardprogrammierung des Registers.

Die Stellen eins und zwei legen den ersten Ton mit 70ms fest.

Die Stelle drei legt die übrigen Töne mit 70ms fest.

Die Stellen vier und fünf legt die Pausendauer mit 70 ms fest (hier ohne Bedeutung).

Die Stelle sechs schaltet das automatische Rufsenden aus.

#### **3-7-Tonfolge senden**

Grundsätzlich kann der Major Tonfolgen verschiedener Länge senden. Dazu gibt es verschiedene Verfahren, die die Tonfolge bilden (siehe Abschnitt Registerbelegung, Register 010).

3-7-Tonfolgen werden komplett im Register 010 definiert.

Dazu wird die 8. Stelle des Registers auf 9 gesetzt.

Freie Eingabestellen werden mit F codiert, unbenutzte Stellen werden auf 0 gesetzt.

Die Anzahl der Töne der Tonfolge wird im Register 081 an 6. Stelle festgelegt.

#### **Beispiel: 7-Tonfolge 123xx89**

7-Tonfolge mit zwei freien Eingabestellen an Stelle 4 und 5.

#### **Register 010 123FF899** legt die Tonfolge fest.

Die Stellen 1-7 bilden die Tonfolge, wobei die mit FF gekennzeichneten Stellen vor dem Senden des Rufs eingegeben werden.

Die Stelle 8 kennzeichnet die Art der Tonfolge (ID-Code), in diesem Fall eine 3-7-Tonfolge.

**Register 081 01810700** mit der 6. Stelle auf 7 wird die Länge der Tonfolge programmiert.

**Register 082 07707000** ist die Standardprogrammierung des Registers.

Die Stellen eins und zwei legen den ersten Ton mit 70ms fest.

Die Stelle drei legt die übrigen Töne mit 70ms fest.

Die Stellen vier und fünf legt die Pausendauer mit 70 ms fest (hier ohne Bedeutung). Die Stelle sechs schaltet das automatische Rufsenden aus.

*Kompetent für Elektroniksysteme*

### **Senden von Doppelsequenzen**

Doppelsequenzen können als 3-7-Ton-Doppelsequenzen gesandt werden (siehe 3-7-Tonfolge). Die Anzahl der Töne wird im Register 081 an 6. Stelle festgelegt.

Die Rufpause oder ein alternativer Koppelton zwischen beiden Tonfolgen wird mit der Ruftaste (Standard: Register 172) programmiert.

Der Ruf wird im Register 010 programmiert, die eigene Kennung im Register 015.

Die Reihenfolge Ruf-Kennung oder Kennung-Ruf (ID-Mode) wird im Register 010 an 8. Stelle eingestellt. 1 steht für Ruf dann Kennung, 2 steht für Kennung dann Ruf.

#### **Beispiel: 5-Ton-Doppelsequenz mit Ruf und Kennung**

Ein Ruf soll als 5-Ton-Doppelsequenz gesendet werden, bestehend aus Ruf und eigenener Kennung. Die 5-Ton-Sequenz soll mit 123 beginnen, die beiden letzten Stellen können frei verwendet werden. Die eigene Kennung ist 12311 (siehe Abschnitt Registerbelegung, Register 015).

**Register 010 123FF001** beinhaltet die Tonfolge auf den ersten fünf Stellen.

F auf den Stellen 4 und 5 steht für eine freie Eingabestelle.

Die Stellen 6 und 7 werden nicht benutzt, daher werden sie auf null gesetzt.

Die Stelle 8 gibt die Art der Tonfolge an, den ID-Code. 1 steht hier für eine Doppelsequenz mit der Abfolge erst Ruf dann Kennung. Die Anzahl der Töne jeder Sequenz wird im Register 081 an 6. Stelle festgelegt. Die Rufpause zwischen beiden Tonfolgen wird mit der Ruftaste (siehe Abschnitt Registerbelegung, Register 172) programmiert.

**Register 015 12311000** hat üblicherweise an den ersten drei Stellen die gleichen Töne wie Register 010, wobei diese Stellen bei Bedarf beliebig codiert werden können. Die 1 an 4. und 5. Stelle entspricht der eigenen Kennung.

**Register 081 xxxxx5xx** spezifiziert eine 5-Tonfolge durch die 5 an 6. Stelle.

**Register 082 07707000** legt die Dauer der Ruftöne und der Pause fest.

Die Stellen eins und zwei legen den ersten Ton mit 70ms fest.

Die Stelle drei legt die übrigen Töne mit 70ms fest.

Die Stellen vier und fünf legt die Pausendauer mit 70 ms fest

Die Stelle sechs schaltet das automatische Rufsenden aus.

**Register 172 2000F000** die Programmierung der Ruf-Taste (Register 172) entscheidet, ob die beiden Sequenzen durch einen Koppelton oder Pause getrennt werden. Register 172, 5. Stelle = F aktiviert die Pause.

### **6-, 7-, 8-Tonfolge senden**

Dies ist eine weitere Möglichkeit, um Tonfolgen verschiedener Länge (siehe Abschnitt Registerbelegung, Register 010) zu senden.

Die 6-, 7-, 8-Tonfolgen (Register 010, 8.Stelle ist 3, 4 oder 5) werden durch eine 5-Tonfolge aus Register 010 plus den weiteren notwendigen Stellen aus Register 015 gebildet.

Diese weiteren Stellen entsprechen der eigenen Kennung, so dass die Tonfolge aus dem Ruf plus der eigenen Kennung aus Register 015 besteht.

Dies sind immer die Stellen 3, 4 und 5 des Registers 015.

Beim 6-Tonruf ist es die 5, Stelle.

Beim 7-Tonruf sind es die beiden Stellen 4 und 5.

Beim 8-Tonruf sind es die drei Stellen 3 bis 5.

#### **Beispiel: 7-Tonfolge 123xx89**

In dem Beispiel wird eine 5-Tonfolge mit zweistelliger Kennung (zwei freie Eingabestellen an 4. und 5. Stelle) plus 2-stelliger eigener Kennung 89 gesendet.

**Register 010 123FF004** enthält die festen Stellen der Tonfolge an den Stellen 1 -3.

Die 4. und 5. Stelle erlauben eine freie Eingabe.

Die 6. und 7. Stelle werden nicht benutzt und sind daher jeweils 0.

Die 8. Stelle ist 4 und spezifiziert damit eine 7-Tonfolge.

**Register 015 12389000** enthält die eigene Kennung an den Stellen 4 und 5.

Die ersten drei Stellen werden üblicherweise wie die festen Stellen der Tonfolge programmiert, haben aber hier keine Bedeutung.

#### **Register 082 07707000** codiert die Tonlängen.

Die Stellen eins und zwei legen den ersten Ton mit 70ms fest.

Die Stelle drei legt die übrigen Töne mit 70ms fest.

Die Stellen vier und fünf legt die Pausendauer mit 70 ms fest (hier ohne Bedeutung).

Die Stelle sechs schaltet das automatische Rufsenden aus.

### **Notruf Forstfunk**

Der Notruf "Funkwelle Forst" kann auf zwei verschiedene Arten ausgelöst werden:

- Sie drücken die programmierte *Notruftaste* am *Control 3b* oder
- Sie drücken eine *abgesetzte Notruftaste*, die an einem der Steuereingänge angeschlossen ist. Der betreffende Eingang muss dafür mit der Notruffunktion programmiert sein.

Wird ein Notruf ausgelöst, so wird der *Notrufalarm-Kontakt* geschlossen und es wiederholt sich (je nach Programmierung) periodisch folgender Zyklus:

- Senden der **Notrufkennung** (programmierbar in **EEPROM-Register 061**)
- Senden der **Fahrzeugkennung** (nur wenn ID-Mode auf '1' programmiert)
- Senden des **Notruftons** (2800 Hz) für eine programmierbare Zeit (**Reg.062/1.St.**)
- **Mikrofonauftastung** für eine programmierbare Zeit (**Reg.062/2.+3.St.**)
- **Empfangsbereitschaft** für eine programmierbare Zeit (**Reg.062/4.+5.St.**)

Bei aktivierter Notrufprozedur wird über den externen Lautsprecher ein *Notrufwechselton* abgestrahlt, dessen Lautstärke in **EEPROM-Register 060 an 5. Stelle** von einstellbar ist.

Ist die Notrufprozedur aktiviert, so kann sie nur durch Abschalten der Betriebsspannung zurückgesetzt werden.

#### **Auswerter**

Das Control3 verfügt über zehn frei konfigurierbare Auswerter / Decoder, deren Verhalten über jeweils drei zusammengehörige Register programmierbar ist (siehe Abschnitt Registerbelegung, Register 020 - 049). Ein erkannter Ruf wird im Auslieferungszustand durch einen Weckton gemeldet, der Lautsprecher wird eingeschaltet, die Lautsprecheranzeige blinkt, der Alarmausgang (Schaltausgang 6) wird geschaltet und die Standardquittung wird gesandt (nur Auswerter 0, alle anderen sind inaktiv).

Die Bedeutung der Register:

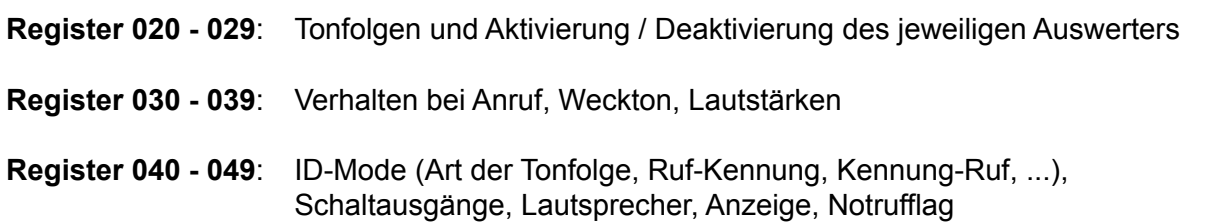

Jeder einzelne Auswerter kann unabhängig konfiguriert werden. Die empfangene Tonfolge wird, beginnend beim Auswerter 1 mit der gespeicherten Tonfolge verglichen. Wird die Tonfolge als richtig erkannt, so erfolgt die programmierte Aktion und eine weitere Auswertung erfolgt **nicht**. Wird die Tonfolge vom Auswerter 1 verworfen, so erfolgt der Vergleich mit dem Auswerter 2. Dieser Vorgang wird mit allen Auswertern solange wiederholt, bis die Tonfolge als richtig ausgewertet wird oder der letzte Auswerter durchlaufen ist.

Das Wecktonverhalten kann für jeden Auswerter separat programmiert werden (siehe Abschnitt Registerbelegung, Register 030 - 039) . Der Weckton selbst ist eine Folge zweier, sich abwechselnder Töne unterschiedlicher Tonhöhe. Bei Anruf kann die Lautstärke des Wecktones für eine festgelegte Dauer auf einen eigenen Wert eingestellt werden. Dies kann ein bestimmter Wert zwischen 0 und 9 sein, oder aber eine Anhebung der Lautstärke zwischen 0 (entpricht A) und 5 (entspricht F) Stufen.

Die Dauer dieser Anruflautstärke kann in 200ms-Schritten zwischen 0 und 3s eingestellt werden.

#### **Register 030 - 039**

#### 1. Stelle Weckton

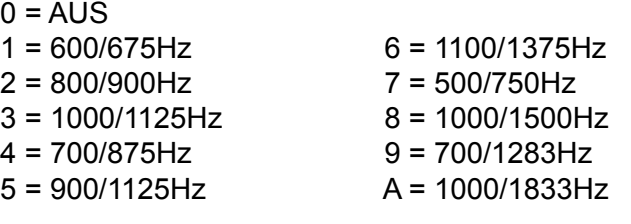

B = 600/675Hz, mit 10-maliger Wiederholung C = 800/900Hz, mit 10-maliger Wiederholung D = 1000/1125Hz, mit 10-maliger Wiederholung E = 700/875Hz, mit 10-maliger Wiederholung F =900/1125Hz, mit 10-maliger Wiederholung

- 2. Stelle Dauer 0 bis F, n\* 200ms entspricht 0 bis 3s
- 3. Stelle Anruflautstärke 0 bis 9 feste Lautstärke, A bis F um 0 bis 5 Stufen lauter als aktuell

#### **Beispiel 1: 5-Tonfolge 9867x auswerten**

Der erste Auswerter soll die Tonfolge 9867x auswerten. D.h., an fünfter Stelle sollen beliebige Töne akzeptiert werden. Der erste Auswerter wird über die Register 20, 30 und 40 programmiert.

#### **Register 020 9867FFF1**

- 1. 4. Stelle sind die festen Stellen der Tonfolge 9867
- 5. Stelle ist beliebig und wird daher mit F kodiert.
- 6. und 7.Stelle sind unbenutzt, also jeweils F.
- 8. Stelle wird auf 1 gesetzt und schaltet den Decoder ein.

#### **Register 030**

- 1. Stelle, Art des Wecktones, z.B. 1
- 2. Stelle, Dauer des Wecktones in n \* 200ms Schritten zwischen 0 und 3s, z.B. A = 10 => 2s
- 3. Stelle, Wecktonlautstärke 0 9 fest, A F um 0 bis 5 Stufen lauter, z.B. C => 2 Stufen lauter
- 4. Stelle, Dauer der Anruflautstärke
- 5. Stelle, Anruflautstärke

#### **Register 040**

- 1. Stelle ist 0 (ID-Mode) für 5-Tonfolge mit Kennungsauswertung, sonst 7
- 2. Stelle legt einen zugehörigen Schaltausgang fest, z.B. 7 => Ausgang 7 (0 für kein Ausgang)
- 3. Stelle Schaltzeit n \* 1s
- 4. Stelle Quittung, z.B. 4 für empfangene Kennung als Quittung senden
- 5. Stelle Lautsprecher/LED schalten, z.B. 1 für Lautsprecher an, LED blinkt nicht
- 6. Stelle bei 5-Tonfolgen bedeutungslos

#### **Register 016 9867FFFF**

- 1.-4. Stelle feste Stellen der Tonfolge
- 5. Stelle ist mit F als beliebig konfiguriert und erzeugt damit eine einstellige Kennungsanzeige
- 6.-8. Stelle durch F als unbenutzt gekennzeichnet

#### **Beispiel 2: 3-7-Tonfolge auswerten mit Kennung**

Auswerter 2 (Register 21, 31, 41) soll die 7-Tonfolge (ID-Mode 9) 1234589 erkennen. Die Tonfolge wird komplett im Register 021 spezifiziert.

**Register 081** enthält an 6. Stelle den Wert 7 für 7-Tonfolge.

**Register 021** z.B. 12345891, siebenstellige Tonfolge, an 8. Stelle eine 1 für die Aktivierung des **Auswerters** 

**Register 031** konfiguriert das Verhalten bei ankommendem Ruf, siehe oben.

**Register 041** enthält an erster Stelle den ID-Mode, in diesem Fall 9, weitere Stellen siehe oben.

#### **Register 016 z.B. 123458FF**

- 1.-6. Stelle feste Stellen der Tonfolge
- 7. Stelle beliebig (F), somit einstellige Kennungsanzeige
- 8. Stelle unbenutzt (F)

#### **Beispiel 3: Doppelsequenz auswerten**

In dem Beispiel soll eine 5-Ton-Doppelsequenz ausgewertet werden, die aus Ruf und folgender Kennung besteht. Die Auswertung erfolgt im 3. Auswerter (Register 22, 32, 42).

Die festen Stellen der 5-Tonfolge für Kennung ist hierbei gewöhnlich identisch mit der eigenen Kennung (wie im Register 015). Die Länge der Tonfolge steht in Register 081 an 6 Stelle.

#### **Register 082 xxxxx5xx**

**Register 022** enthält den auszuwertenden (eigenen) Ruf, z.B. 12311FF1

**Register 032** konfiguriert das Verhalten bei ankommendem Ruf, siehe oben

**Register 042** enthält an erster Stelle den ID-Mode, in diesem Fall 1, weitere Stellen siehe oben

**Register 016 z,B. 123FFFFF** feste Stellen 123, dann zweistellige Kennungsanzeige FF, letzte drei Stellen unbenutzt FFF

#### **Beispiel 4: 6-, 7-, 8-Tonfolge auswerten**

Das Beispiel zeigt eine 7-Tonfolge, die der Auswerter 4 (Register 23, 33, 43) erkennen soll. Die ersten 5 Töne der auszuwertenden Tonfolge werden im Register 023 festgelegt. Je nachdem, ob eine 6-, 7- oder 8-Tonfolge ausgewählt wurde, werden die restlichen Töne als Kennung des Anrufers ausgewertet. Die Länge der Tonfolge wird im Register 043 festgelegt (ID-Mode ).

**Register 023**, **z.B. 12311FF1** fünfstellige Tonfolge, an 8. Stelle die Aktivierung des Auswerters

**Register 033** konfiguriert das Verhalten bei ankommendem Ruf, siehe oben

**Register 043** enthält an erster Stelle den ID-Mode, in diesem Fall 4 (7-Tonfolge). Alle weitere Stellen siehe oben.

### **Kennungsspeicher**

Für alle Auswerter gemeinsam werden die Schlüsseltöne für die Kennungsauswertung und den Kennungsspeicher programmiert.

Das Register 016 enthält auf den ersten 7 Stellen die für den Kennungsspeicher auszuwertende Tonfolge. Beliebige Stellen werden mit F codiert, genauso die nicht benutzten Stellen.

Im Register 086 wird das Verhalten des Kennungsspeichers programmiert.

Die erste Stelle schaltet die Aktualisierung ein bzw. aus. Wird bei eingeschalteter Aktualisierung eine bereits im Speicher vorhandene Kennung ausgewertet, so wird die alte Kennung gelöscht und die neu eingetroffene an der aktuellen Position gespeichert.

An der zweiten Stelle wird der FIFO- (First In First Out) Modus geschaltet. Im FIFO-Modus wird immer die zuerst eingetroffene Kennung (also die älteste) im Display angezeigt.

Mit der dritten Stelle wählt man aus, ob eine neu eingetroffene Kennung sofort im Display angezeigt wird, oder ob sie erst beim Blättern erscheint.

Das Speichern von Kennungen aus Doppelseqenzen erfolgt gemäß der Programmierung der Auswerter. Der ID-Mode gibt an, in welcher der beiden Tonfolgen die Kennung übertragen wird. Diese wird dann an den Kennungsspeicher weitergegeben.

#### **Beispiel: 6-Tonfolge 123x5x mit 2-stelliger Kennung an den Stellen 4 und 6: Register 016 123F5FFF**

1.-3. und 5. Stelle sind die festen Stellen der Tonfolge

- 4. und 6. Stelle können beliebige Werte annehmen und werden mit F codiert
- 7. und 8. Stelle sind unbenutzt und weden daher auch mit F codiert

#### **Register 086 10100000**

- 1. Stelle schaltet die Aktualisierung ein
- 2. Stelle schaltet die FIFO-Funktion aus
- 3. Stelle übernimmt jede neue Kennung sofort ins Display

#### **Muting 5-Tonfolge**

Das Muting (Register 018) erfolgt nach Erkennen der ersten beiden Töne bis zum Ende der Tonfolge. Der erste Ton muß mit seiner Dauer einem gültigen ersten Ton entsprechen. Sobald der 2. Ton erkannt wird, werden Hörer und Lautsprecher stummgeschaltet. An Stellen die mit ,F' programmiert werden, sind alle Töne zugelassen. Zum Ausschalten der Funktion, wird , EE' programmiert.

### **FFSK-Mode**

#### **Status**

Der Status für die Rufaussendung wird im Register 054 an 3. Stelle fest codiert. Bei der Auswertung spielt der Status keine Rolle, es werden alle Werte akzeptiert.

#### **Herstellerkennzeichen und Rufnummer**

Die Stellen 4 und 5 (Herstellerkennzeichen) und 6 bis 8 (Rufnummer) werden im Control 3 zusammengefasst und sowohl beim Senden, als auch beim Auswerten wie eine 5-Tonfolge behandelt. Demzufolge werden Rufgeber und Auswerter genau wie bei der 5-Tonfolge programmiert.

#### **Rautenkennzeichen für die Rufaussendung**

Das Rautenkennzeichen wird im Register 090 an 5.Stelle programmiert. Bei der Auswertung sind alle Werte erlaubt.

#### **Grenznummer**

Während der 5-Ton-Auswerter und der FFSK-Auswerter gleichzeitig auswertebereit sind, muß bei der Rufaussendung entschieden werden, ob ein 5-Ton- oder ein FFSK-Telegramm gesendet werden soll. Diese Auswahl leitet das Control aus der Größe der Rufnummer (die letzten drei Stellen des FFSK-Telegramms) ab. Unterhalb der Grenznummer wird dann der eine Telegrammtyp gesendet, von der Grenznummer an aufwärts der jeweils andere.

Die Grenznummer wird im Register 090 an 1. bis 3. Stelle programmiert. An 4. Stelle wird festgelegt, ob unterhalb der Grenznummer FFSK oder eine Tonfolge gesendet wird. Ist diese Stelle 0 so wird unterhalb der Grenznummer FFSK und ab der Grenznummer eine Tonfolge gesendet. Wird das umgekehrte Verhalten gewünscht, muss diese Stelle mit 1 codiert werden. Standard ist

**Register 090 00000000** 000 und 0, also sind alle Telegramme Tonfolgen ( Beispiel 3)

#### **Beispiel 1:**

Unterhalb der Grenznummer sollen Tonfolgen, ab der Grenznumme FFSK-Signale übertragen werden. Die Grenznummer soll 51 sein.

**Register 090 0511xxxx** enthält Grenznummer 051 und an 4. Stelle 1 für FFSK ab Grenznummer aufwärts.

#### **Beispiel 2:**

Sollen nur FFSK-Signale übertragen werden, muss die Grenznummer auf 000 gesetzt werden. Alle Rufe ab der Grenznummer werden als FFSK übertrgen, daher wird die 4. Stelle auf 1 gesetzt.

**Register 090** 0001xxxx

#### **Beispiel 3:**

Es werden nur Tonfolgen übertragen. Die Grenznummer muss auf 000 gesetzt werden. In diesem Fall wird die 4. Stelle auf 0 gesetzt.

**Register 090** 0000xxxx

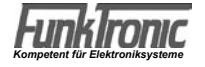

#### **FFSK-Geber**

Die 5 Stellen von Herstellerkennzeichen und Rufnummer (4. bis 8. Stelle im 8-stelligen FFSK-Telegramm) werden genauso behandelt wie die 5 Stellen eines 5-Tontelegramms. Sinnvollerweise werden die Stellen fest codiert, die nicht über die Tastatur eingegeben werden sollen. Die festcodierten Stellen können an jeder beliebigen Stelle von Herstellerkennzeichen und Rufnummer stehen. Es ist also auch möglich die 4., 6. und 8. Stelle des FFSK Telegramms fest zu codieren, in diesem Fall werden die 5. und die 7. Stelle frei über die Tastatur eingegeben. Üblicherweise werden die ersten beiden Stellen (Herstellerkennzeichen) oder die ersten drei Stellen (Herstellerkennzeichen und erste Stelle der Rufnummer) fest codiert. Die frei einzugebenden Stellen werden im Display immer rechtsbündig angezeigt. Der Rufgeber wird im Register 010 codiert (siehe Abschnitt Senden von 5-Tonfolgen).

#### **FFSK-Auswerter**

Bei allen Telegrammen wird zunächst das BAK geprüft. Wenn das BAK mit dem in 091 an 2. Stelle übereinstimmt, wird der Auswerter freigegeben. Die Auswerter werden in den Registern 020-029, 030-039 und 040-049 codiert (sie Abschnitt Registerbelegung). Das erkannte Telegramm wird mit der Auswertercodierung verglichen, wobei an den mit 'F' codierten Stellen jede Ziffer akzeptiert wird. Nach richtig erkanntem Telegramm wird der Lautsprecher und der Hörer eingeschaltet, die Lautsprecheranzeige blinkt, je nach Programmierung wird die FFSK-Quittung wird gesendet und der Weckton ertönt. Eine weitere Überprüfung des Telegrammes erfolgt nicht.

### **Funktionsbelegung der Tasten**

Alle Tasten des Control sind frei programmierbar. Werksseitig sind die Zifferntasten, die \* Tasten, sowie die Funktionstasten für Lautsprecher, Zielruf, Ruf und Kennungsspeicher vorbelegt.

Jede der Tasten kann mit zwei unterschiedlichen Funktionen belegt werden. Unterschieden werden beide Funktionen durch kurzen oder langen Tastendruck.

Wird die Taste kürzer als eine Sekunde betätigt, wird die Funktion, die unter "Taste kurz" programmiert ist, ausgelöst. Bei längerer Betätigung wird die Funktion für "Taste lang" ausgelöst. Wenn keine Funktion für "lange Betätigung" programmiert ist, wird immer sofort die Funktion für ..kurze Betätigung" ausgelöst.

Die Programmierung der Tastenfunktionen erfolgt in den Registern 130 bis 179. Jeder Taste sind hierbei 2 Register zugeordnet, das erste für kurzen Tastendruck, das zweite für langen Tastendruck (siehe Abschnitt Registerbelegung, Register 130 - 179).

Jedes Funktionsregister enthält 8 Stellen. Die erste Stelle wählt die gewünschte Funktion, die zweite Stelle wählt eine Unterfunktion, wenn vorhanden. Die folgenden Stellen geben die notwendigen Einstellungen für die jeweilige Funktion vor.

Folgende Funktionen sind verfügbar:

- 0: keine Funktion
- 1: Einton senden
- 2: Ruf senden
	- 0: eingegebenen Ruf senden
	- 1: Rückruf senden
	- 2: Zielruf senden
	- 4: externen Zielruf senden
	- 5: Kanalfernschaltruf senden
- 3: PTT
- 4: Lautstärke 0: Lautsprecher an/aus 1: Lautstärke
- 5: Kanalwahl 2/3: Kanal 00 -99
- 6: Kennungsspeicher im Normalmode Kennungsspeicher / Decoder bearbeiten
- 7: Ruftoneingabe
- 8: Statuseingabe
- 9: ext. Eingänge
	- 0: Squelcheingang
	- 1: externes Muting
- B: Modefunktionen
	- 0: Normalmode aktivieren
	- F: Standby

#### **Beispiel 1: Programmierung "kurze Tastenbetätigung" der Tasten** EI **E**

Als einfaches Beispiel soll hier die Programmierung der Taste  $E$ ,  $E$  und  $E$  für "kurze Betätigung" durchgeführt werden. Die Tasten sollen hierbei Kanalwahl durchführen.

El wählt Kanal 01 **E** wählt Kanal 02 **E3** erwartet Eingabe von Tastatur Programmierung Taste **E** kurz Register 162

Funktion Kanalwahl: 1. Stelle: 5<br>1. Kanalziffer: 2. Stelle: 0 1. Kanalziffer: 2. Kanalziffer: 3. Stelle: 1

Die weiteren Stellen sind ohne Bedeutung.

Die Schritte für die Programmierung am Beispiel von **F1** im Einzelnen:

 Beginn der Registerprogrammierung Abschluss der Programmierung/Speichern  $\boxed{\star}$  und  $\boxed{\text{\#}}$ **162**  $\biguplus$ F<sub>4</sub>  $\biguplus$  $\biguplus$ Rufeingabe: EEPROM progr. : F4<br>nächstes Menü : F3 nächstes Menü : : Register: Register: 162<br>Code 50100000 50100000

 $\boxed{F4}$  $\biguparrow$  $\biguplus$  $\biguplus$  $F_3$ Register 162 EEPROM wird prog Register: FunkTronic Control 3b Rufeingabe:

*Kompetent für Elektroniksysteme*

Analog wird bei der Programmierung der Tasten <sup>12</sup> und <sup>13</sup> vorgegangen. Die Registerinhalte sind

Programmierung Taste <sup>2</sup> kurz Register 164 Funktion Kanalwahl: 1. Stelle: 5 1. Kanalziffer: 2. Stelle: 0 2. Kanalziffer: 3. Stelle: 2 Die weiteren Stellen sind ohne Bedeutung. Programmierung Taste <sup>16</sup> kurz Register 166

Funktion Kanalwahl: 1. Stelle: 5<br>1. Kanalziffer: 2. Stelle: F 2. Kanalziffer: 3. Stelle: F für freie Eingabe

2. Stelle: F für freie Eingabe

Die weiteren Stellen sind ohne Bedeutung.

#### **Ein- und Ausgänge**

Das Verhalten der Ein- / Ausgänge wird in Register 095 und 096 programmiert. In der Werkseinstellung haben die Register folgende Voreinstellung:

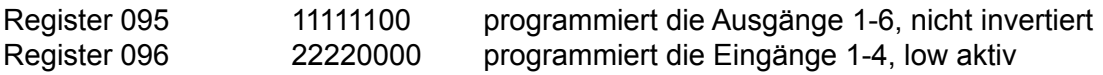

Die Ausgänge sind als Open-Collector Schaltung ausgeführt. Sie können folgendermaßen konfiguriert werden:

- 1 nicht invertiert, Ruhezustand: Schalter ist offen, Aktiv: Schalter schaltet gegen Masse
- 9 invertiert, Ruhezustand: Schalter schaltet gegen Masse, Aktiv: Schalter geöffnet

Soll ein Eingang kongfiguriert werden, so muss die entsprechende Stelle auf

- 2 konfiguriert werden, wenn der Eingang low-aktiv ist, gegen Masse geschaltet wird
- 4 konfiguriert werden, wenn der Eingang high-aktiv ist, gegen +Ub geschaltet wird

Eingänge können mit verschiedenen Funktionen belegt werden. Hierbei wird unterschieden, ob der Eingang eingeschaltet oder ausgeschaltet wird.

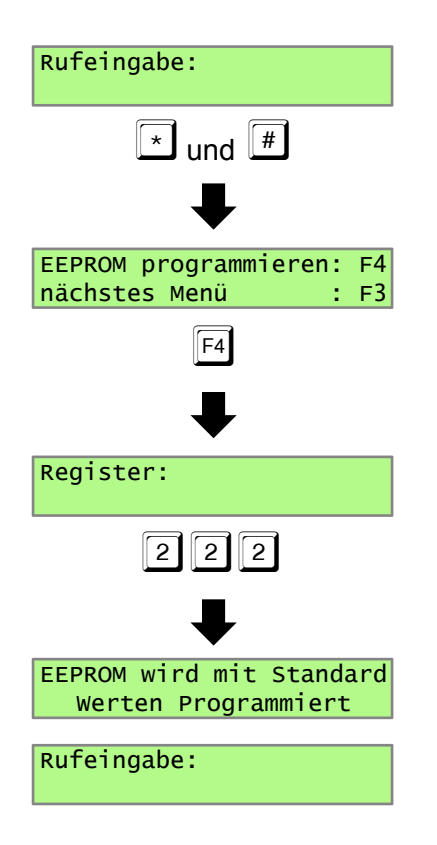

Mit 223 werden zusätzlich auch die Potis in den Auslieferzustand zurück gesetzt.

### **Registerbelegung Control 3b**

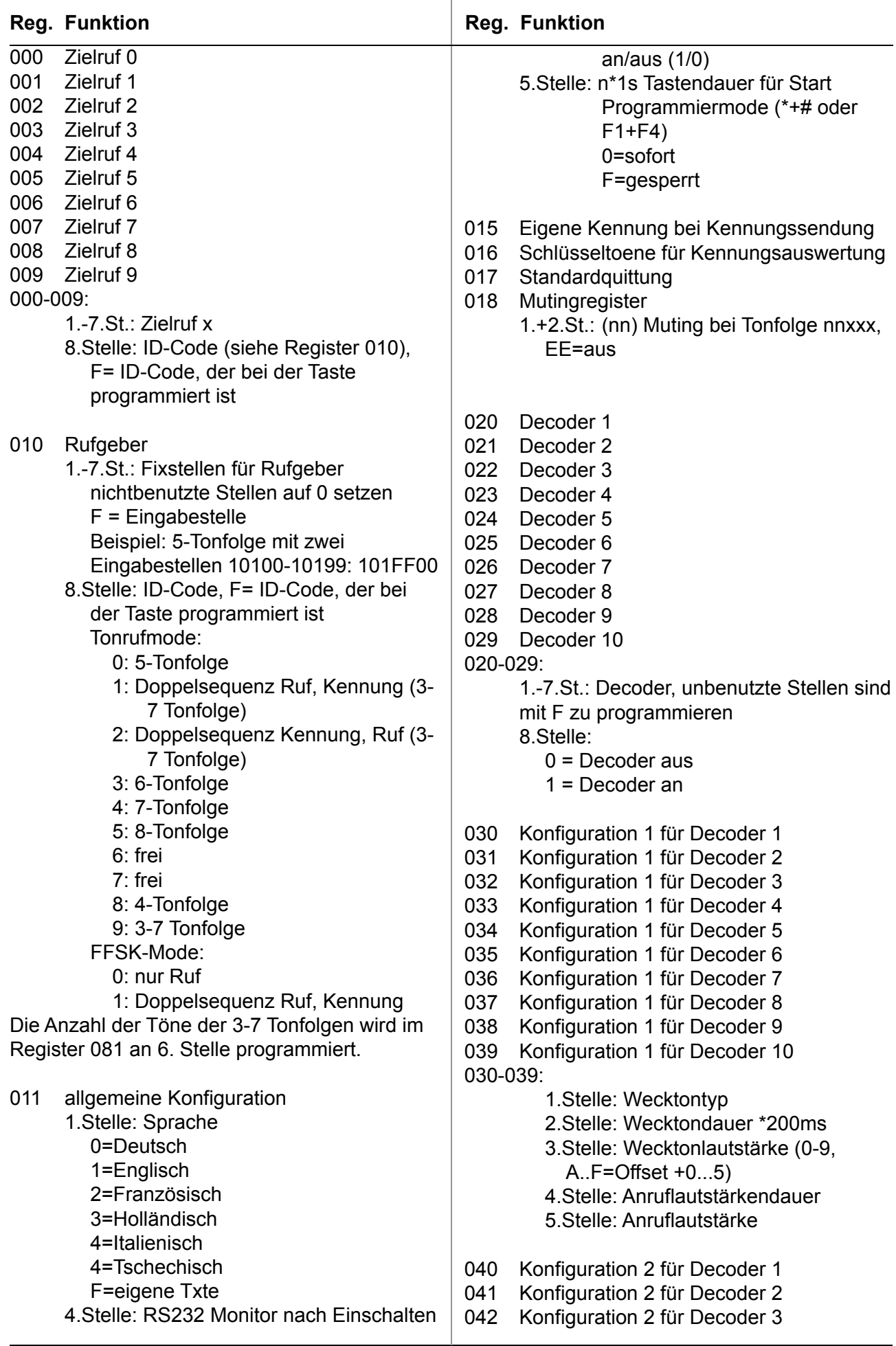

*FunkTronic* 

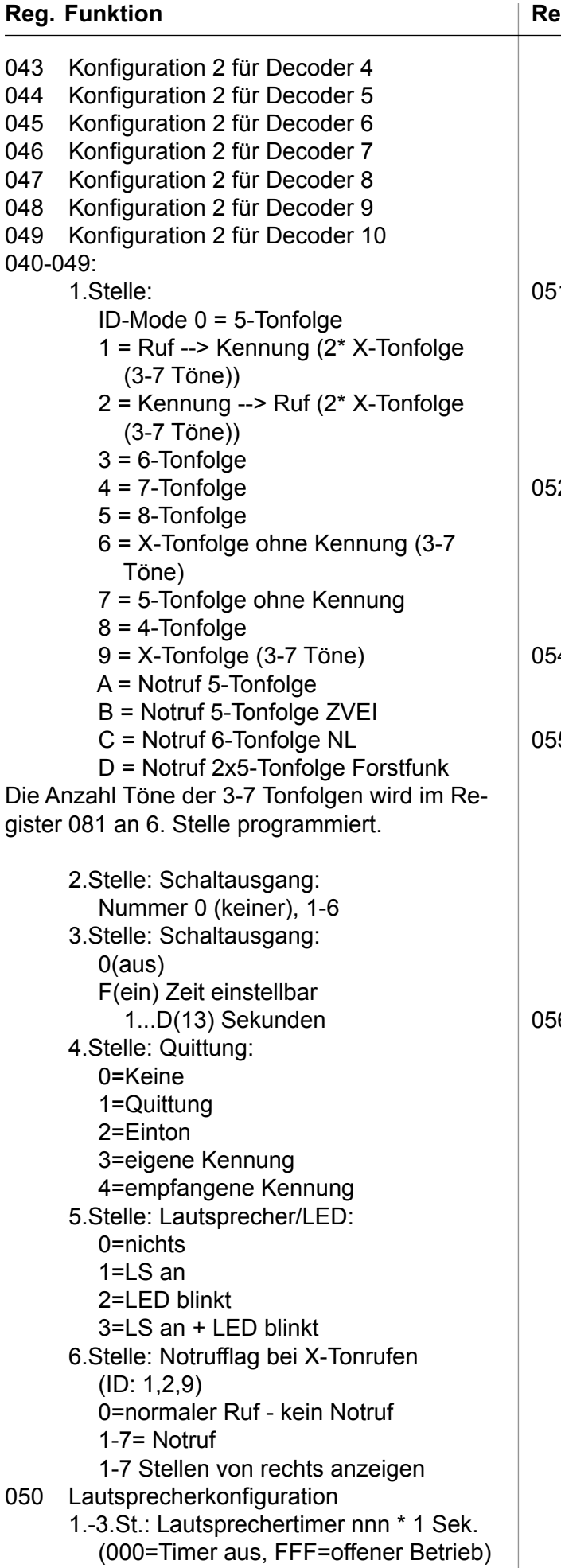

#### **Reg. Funktion Reg. Funktion**

4.Stelle: NF-Verstärker Muting  $0 = a$ us 1-F = Verlängerung des Wecktons beim Einschalten des LS 5.Stelle: LS beim Einschalten:  $0 = \text{aus}$  $1 = an$ 1 allgemeine Konfiguration 1.-3.St.: Sendezeitbegrenzung nnn \* 1 Sek. 5.Stelle: 0= LS nach Ruf aus 1= LS nach Ruf an 2 Beleuchtung 1.-3.St.: Beleuchtung für nnn \* 1 Sek. einschalten 000 = Beleuchtung aus 001 = Beleuchtung immer an 4 Statuskonfiguration (nur für FFSK) 3.Stelle: Status beim Einschalten 5 allgemeine Konfiguration 1.+2.St.: Sendervortastzeit nn \* 10ms 3.Stelle: 0= Tastenpieps aus 1= Tastenpieps ein 4.Stelle: FFSK-Kennung bei Beginn PTT j/n (1/0) 5.Stelle: FFSK-Kennung bei Ende PTT j/n (1/0) 6 allgemeine Konfiguration 1.Stelle: Squelchmode 0= low aktiv 1= high aktiv 2= NF-Squelch 3= low und high aktiv 4-7= Audiosquelch + Konfiguration für SQL-Eingang (Reg.126/127) 3.+4.St.:NF-Squelch Nachlaufzeit nn \* 10ms

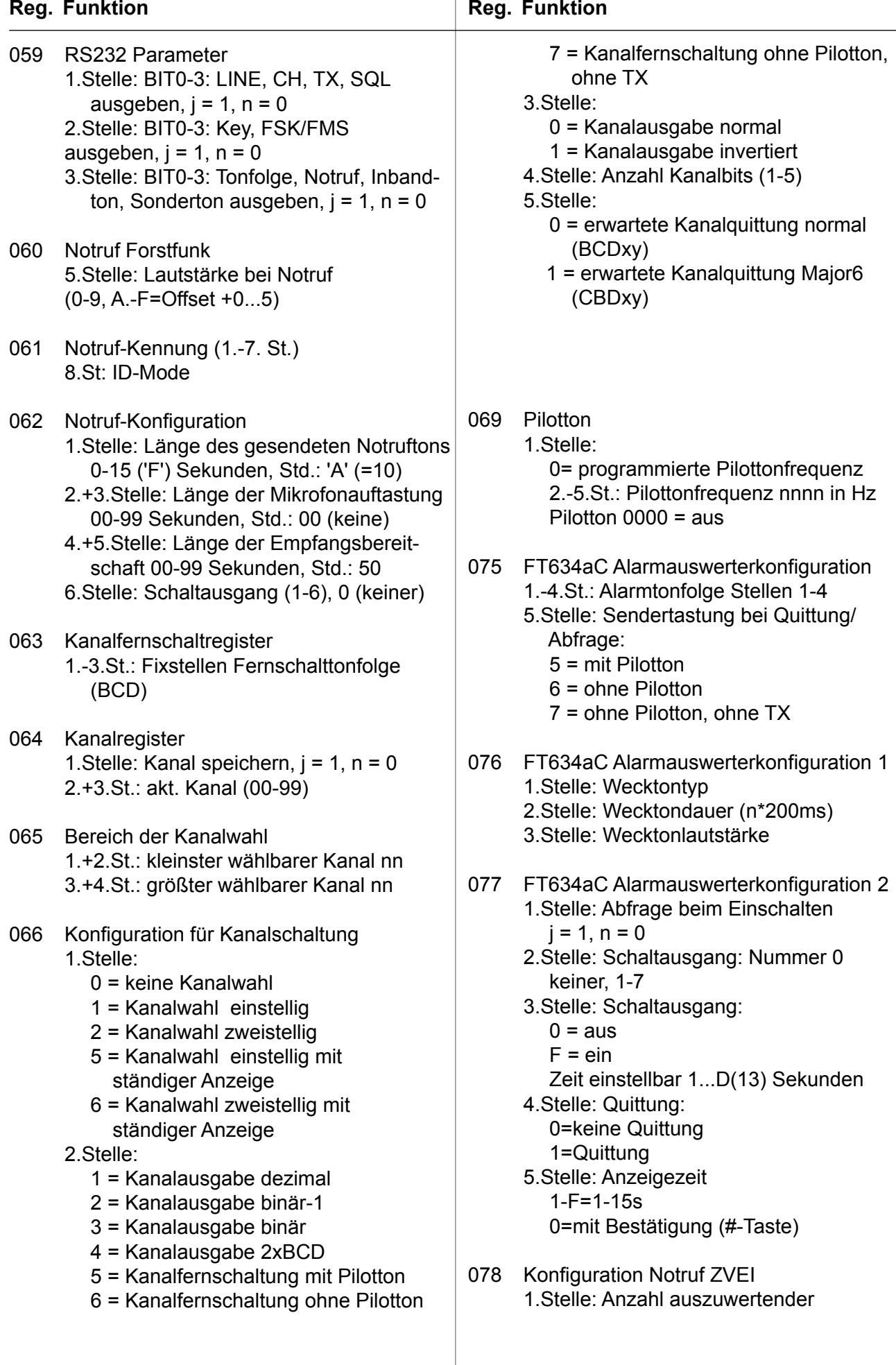

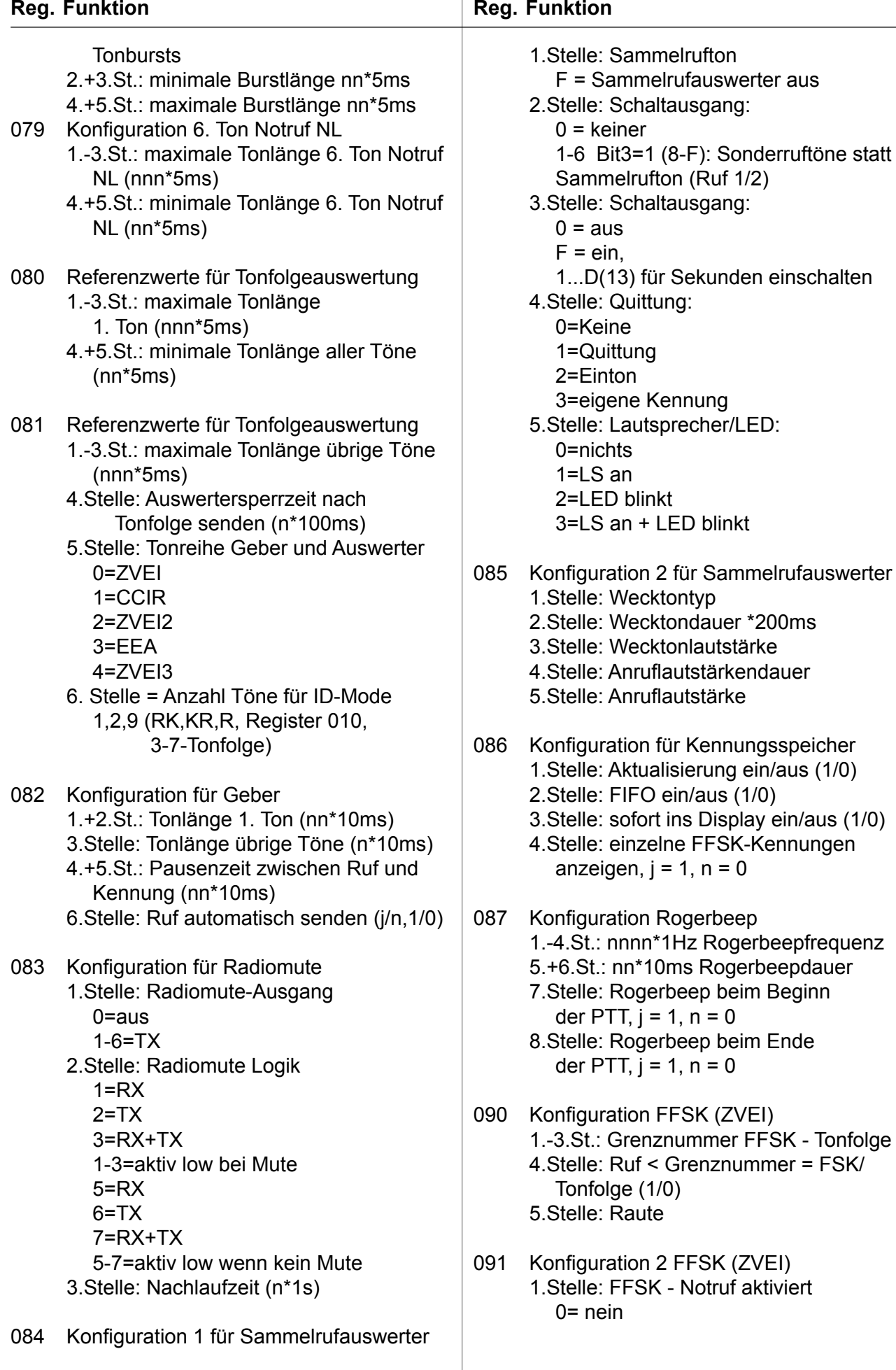

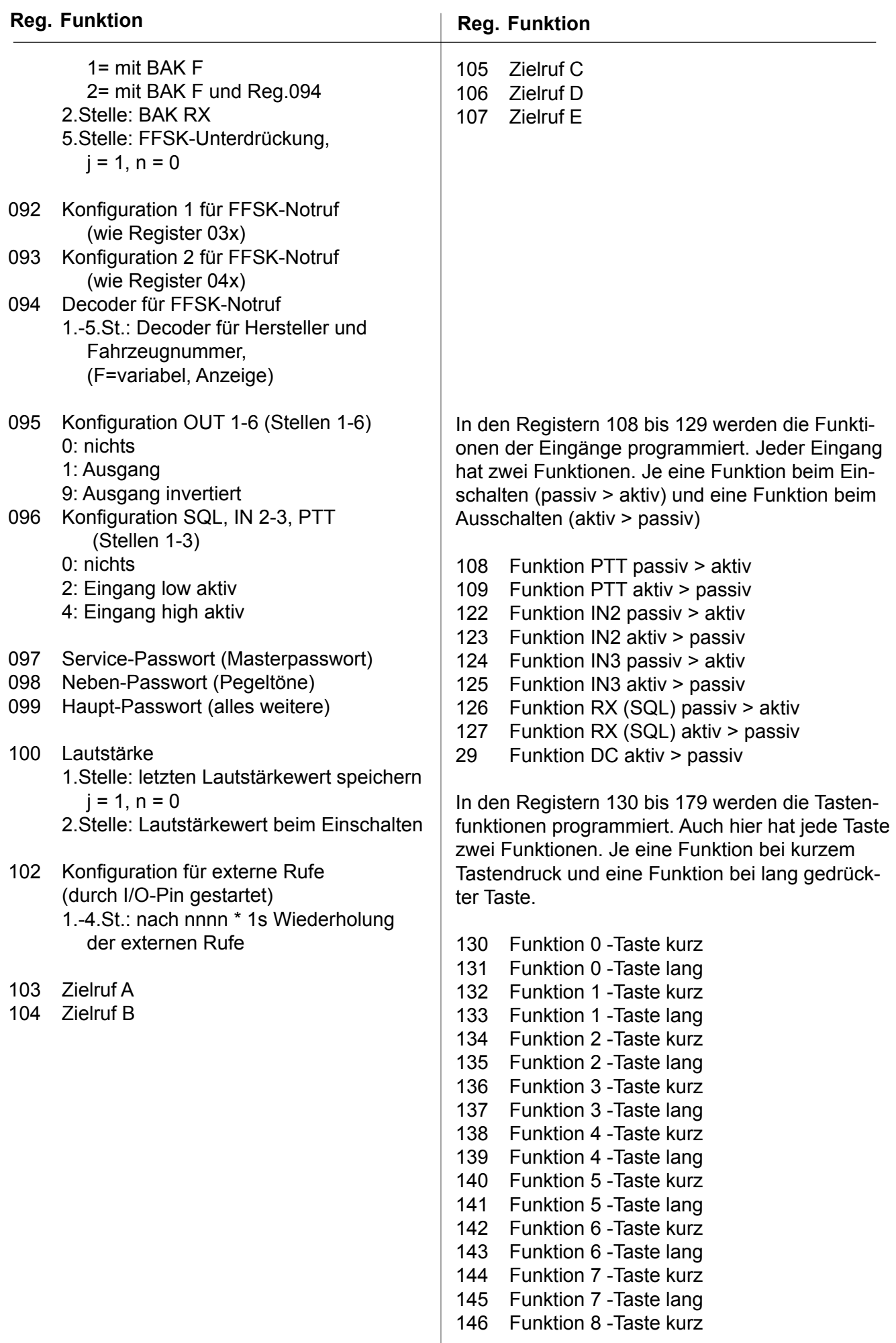

#### **Reg. Funktion**

 Funktion 8 -Taste lang Funktion 9 -Taste kurz Funktion 9 -Taste lang Funktion \* -Taste kurz Funktion \* -Taste lang Funktion # -Taste kurz Funktion # -Taste lang Funktion F1-Taste kurz Funktion F1-Taste lang Funktion F2-Taste kurz Funktion F2-Taste lang Funktion F3-Taste kurz Funktion F3 -Taste lang Funktion F4 -Taste kurz Funktion F4 -Taste lang Funktion LS -Taste kurz Funktion LS-Taste lang

#### **Funktionen**

Programmierbare Funktionen für Tasten und Eingänge. Die erste Stelle des jeweiligen Registers enthält eine der folgenden Funktionen. Die weiteren Stellen enthalten die Einstellungen.

- 1. Stelle: Funktion
	- 0: keine Funktion
	- 1: Einton senden
	- 2: Ruf senden
	- 3: PTT
	- 4: Lautstärke
	- 5: Kanalwahl / Schaltausgänge
	- 6: Kennungsspeicher
	- 7: Ruftoneingabe
	- 8: Statuseingabe
	- 9: ext. Eingänge
	- B: Modefunktionen

2.Stelle: 0: senden solange Taste gedrückt 1-F: Tondauer n \* 100ms 3.Stelle: 0-F: Tonfrequenz n \* 500 Hz 4.Stelle: 0-F: Tonfrequenz n \* 50 Hz 5.Stelle: 0-F: Tonfrequenz n \* 5 Hz

#### **Funktion 1 (Einton senden):**

**Funktion 2 (Ruf senden):**

2.Stelle: 0: eingegebenen Ruf senden 1: Rückruf senden 2: Zielruf senden

> 4: externen Zielruf senden 5: Kanalfernschaltruf senden 6: Alarmabfrage senden

F: Eingabe Zielrufnummer

2.Stelle: 4: externen Zielruf senden 3.Stelle: 0-E: Zielruf n senden

2.Stelle: 5: Kanalfernschaltruf senden 3.Stelle: 0: Kanalfernschaltruf senden 1: Kanalabfrage senden

1.Stelle: 2: Ruf senden

1.Stelle: 2: Ruf senden 2.Stelle: 2: Zielruf senden 3.Stelle: 0-9: Zielruf n senden

1.Stelle: 2: Ruf senden

1.Stelle: 2: Ruf senden

- 167 Funktion Zielruf-Taste lang 1.Stelle: 1: Einton senden
- 168 Funktion Ruf-Taste kurz

164 Funktion Kennung-Taste kurz 165 Funktion Kennung-Taste lang 166 Funktion Zielruf-Taste kurz

169 Funktion Ruf-Taste lang

4.Stelle: (außer bei Kanfern und Alarmabfrage): Tonrufmode: 0: 5-Tonfolge 1: Doppelsequenz Ruf, Kennung (3-7 Tonfolge) 2: Doppelsequenz Kennung, Ruf (3-7 Tonfolge) 3: 6-Tonfolge 4: 7-Tonfolge 5: 8-Tonfolge 6: Pagerruf (OPTION) 7: frei 8: 4-Tonfolge 9: X-Tonfolge (3-7) FFSK-Mode: 0: nur Ruf 1: Doppelsequenz Ruf, Kennung Die Anzahl der Töne der 3-7 Tonfolgen wird im Register 081 an 6. Stelle programmiert. Die 4. Stelle kann durch den ID-Mode im Zielrufregister oder Rufgeber überschrieben werden. 5. Stelle: (außer bei Kanfern und Alarmabfrage): Tonrufmode: 0-E: Koppelton bei 2x5-Tonfolge F : Pause bei 2x5-Tonfolge FFSK-Mode: 0-F: BAK **Funktion 3 (PTT):** 1.Stelle: 3: PTT 2.Stelle: 0-3: PTT mit Taste gestartet (Ende mit Taste loslassen) 4-7: PTT mit Eingang gestartet (Ende mit Funktion PTT aus) 8: Umschaltung SH / HS Mikro F: PTT aus (wenn mit Eingang gestartet) 1.Stelle: 3: PTT 2.Stelle: 0-7: PTT gestartet 3.Stelle: 0: keine Kennung bei PTT-Beginn 4: Zielruf (5. Stelle) senden 4.Stelle: 0: keine Kennung bei PTT-Ende 4: Zielruf (5. Stelle) senden 5.Stelle: 0-E: Zielrufnummer **Funktion 4 (Lautstärke):** 1.Stelle: 4: Lautstärke 2.Stelle: 0: Lautsprecher toggeln (an/aus) 1.Stelle: 4: Lautstärke 2.Stelle: 0: Lautsprecher toggeln (an/aus) 1.Stelle: 4: Lautstärke 2.Stelle: 1: Lautstärke

 $-47 47 -$ 3.Stelle: 0-9: Lautstärke A: 1 Stufe lauter B: 1 Stufe leiser F: Eingabe 4. Stelle 0-9: minimale Lautstärke 0-9 5. Stelle 0-9: maximale Lautstärke 0-9 **Funktion 5 (Kanalwahl:** 1.Stelle: 5: Kanalwahl 2.+3.St.: 00-99: Kanal nn FE: Arbeitskanal FF: Eingabe **Funktion 6 (Kennungsspeicher/Decoder** 1.Stelle: 6: Kennungsspeicher/Decoder 2.Stelle: 0: Kennung löschen 1: nächste Kennung anzeigen 2: aktuelle Kennung anzeigen 3: Decoder ein- oder ausschalten 1.Stelle: 6: Decoder 2.Stelle: 3: Decoder ein- oder ausschalten 3.Stelle: 1-A: Decoder 1-10 (Register 020-029) 4.Stelle: 0: Decoder ausschalten 1: Decoder einschalten E: Decoder toggeln (ein/aus) **Funktion 7 (Ruftoneingabe):** 1.Stelle: 7: Ruftoneingabe 2.Stelle: 0: Eingabe löschen 1: neue Eingabe 2: kompletten Ruf eingeben 1.Stelle: 7: Ruftoneingabe 2.Stelle: 0: Eingabe löschen 3.Stelle: 0: Ruf komplett löschen 1: letzte Eingabe löschen 2: Ruf +1 3: Ruf -1 1.Stelle: 7: Ruftoneingabe 2.Stelle: 1: neue Eingabe 3.Stelle: 0-E: Eingabe Rufton 0-E F: Eingabe Pause

1: Lautstärke

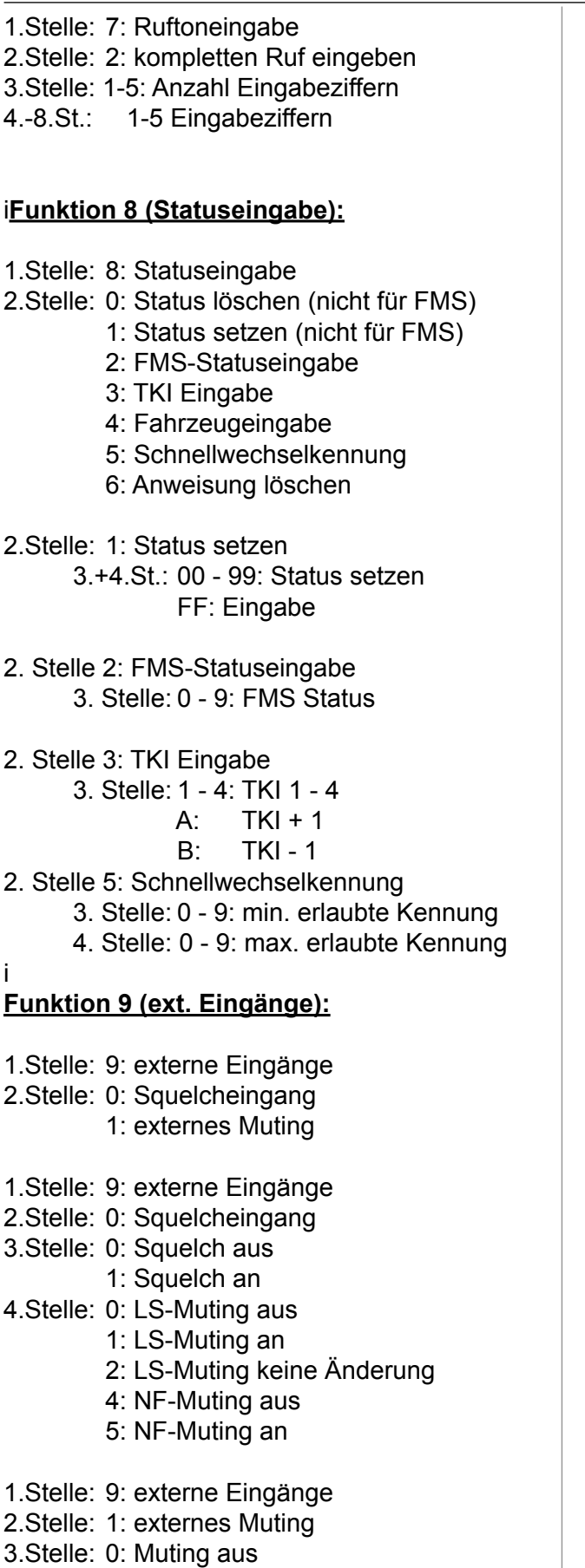

#### **Funktion B (MODE Funktionen):**

- 1.Stelle: B: Modeumschaltung
- 2.Stelle: 0: normaler Mode
	- F: Standby
- 1.Stelle: B: Modeumschaltung
- 2.Stelle: 0: normalen Mode aktivieren
- 1.Stelle: B: Modeumschaltung
- 2.Stelle: F: Standby
- 3.Stelle: 0: Standby aus (Reset)
	- 1: Standby an
	- E: Standby toggeln
- 4.Stelle: 0: Beleuchtung aus 1: Beleuchtung an
- 5.Stelle: 0: Reset durch Standby aus
	- 1: Reset durch jede Taste

 1: Muting an 4.Stelle: 0: TX-LED in Ruhe aus

1: TX-LED blinkt in Ruhe

*Kompetent für Elektroniksysteme*

### **Zusätzliche Register Control 3b FMS**

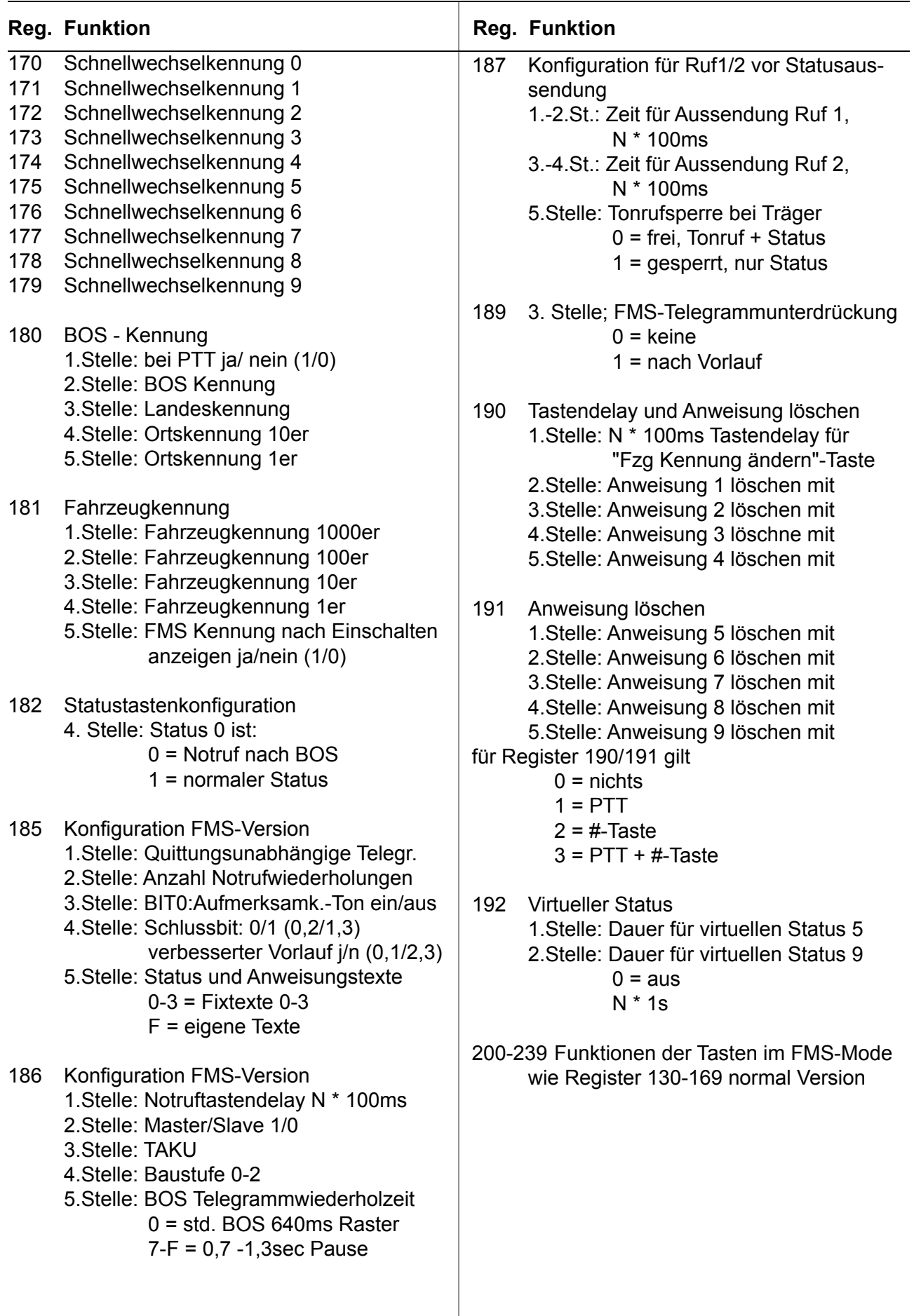

### **zusätzliche Tastenfunktionen Control 3 FMS**

Zusätzliche programmierbare Funktionen für Tasten und Eingänge der FMS-Version. Die erste Stelle des jeweiligen Registers enthält eine der folgenden Funktionen. Die weiteren Stellen enthalten die Einstellungen.

- 1. Stelle: Funktion
	- 8: Statuseingabe
	- B: Mode Funktionen

#### **Funktion 8 (Statuseingabe):**

zusätzliche

- 1.Stelle: 8: Statuseigabe
- 2.Stelle: 2: FMS-Statuseingabe
	- 3: TKI Eingabe
	- 4: Fahrzeugeingabe
	- 5: Schnellwechselkennung
	- 6: Anweisung löschen
- 3.Stelle (bei FMS): 0-9: FMS Status
- 3.Stelle (bei TKI):
	- 1-4: TKI 1-4
	- A: TKI +1
	- $B^{\cdot}$  TKI-1
- 3.Stelle (bei Schnellwechselkennung): 0-9: min. erlaubte kennung
- 4.Stelle (bei Schnellwechselkennung): 0-9: max. erlaubte kennung

#### **Funktion B (MODE Funktionen):**

zusätzlich:

- 1.Stelle: B: MODE Funktionen
- 2.Stelle: 1: FMS Mode

### **Lageplan**

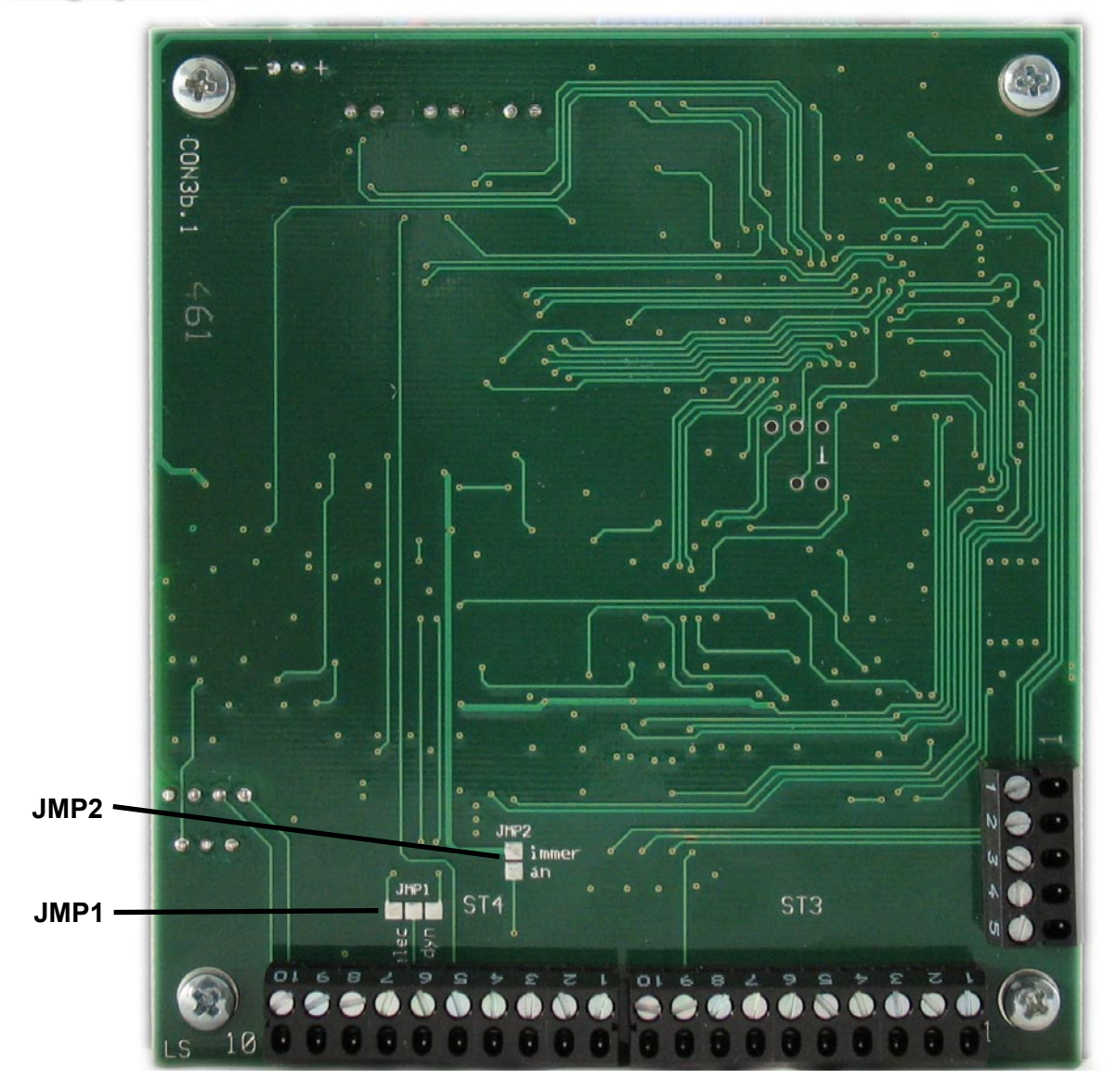

**JMP1** erlaubt die Umstellung von einem dynamischen auf ein Electret-Mikrofon: Stellung 1 - Electret (linke Kontakte gebrückt) Stellung 2 - Dynamisch (rechte Kontakte gebrückt)

**JMP2** überbrückt den On/Off-Schalter und das Control 3 bleibt dauerhaft eingeschaltet.

### **Anschlußbelegung**

#### **Klemmleiste ST3** (10-polig)

- Pin1 NF-Eingang (RX, +)
- Pin2 NF-Eingang (RX, -)
- Pin3 NF-Ausgang (TX, +)<br>Pin4 NF-Ausgang (TX, -)
- NF-Ausgang (TX, -)
- Pin5 PTT/Sendertast-Ausgang-Kontakt 1 (Relais max. 500 mA)
- Pin6 PTT/Sendertast-Ausgang-Kontakt 2
- Pin7 SQL (Trägereingang)
- Pin8 Anrufalarm-Kontakt (open Collector nach GND max. 100 mA)
- Pin9 GND
- Pin10 pos. Versorgung (+12V, extern DC)

#### **Klemmleiste ST4** (10-polig)

- Pin1 RXD (*RS232*; 9600 Baud, 8 Datenbits, No-Parity, 1 Stopbits)
- Pin2 TXD
- Pin3 Steuer-Eingang 2 (externe Rücksetztaste)
- Pin4 Steuer-Eingang 1 (externe Notruftaste)
- Pin5 Q4/Notrufalarm-Kontakt (open Collector max. 100 mA)
- Pin6 PTT/Sendertast-Eingang (von externem Mikrofon)
- Pin7 NF-Eingang für ext. Mikrofon **(heiß)**
	- (Umschaltung Elektret/dynamisch durch Jumper **JMP1**)
- Pin8 GND (Masse)<br>Pin9 ext. Lautsprec
- ext. Lautsprecher (**+**)
- Pin10 ext. Lautsprecher (**-**) (**Brückenendstufe, nicht auf Masse schalten !**)

#### **Klemmleiste ST5** (5-polig)

- Pin 1 Kanal-Schaltausgang Q3 (open Collector max. 100 mA)<br>Pin 2 Kanal-Schaltausgang Q2 (open Collector max. 100 mA)
- Kanal-Schaltausgang Q2 (open Collector max. 100 mA)
- Pin 3 Kanal-Schaltausgang Q1 (open Collector max. 100 mA)
- Pin 4 Kanal-Schaltausgang Q0 (open Collector max. 100 mA)
- Pin 5 Referenzspannung für Schaltausgänge (Q0 Q3) und (**ST4** / Pin 5)

### **Technische Daten**

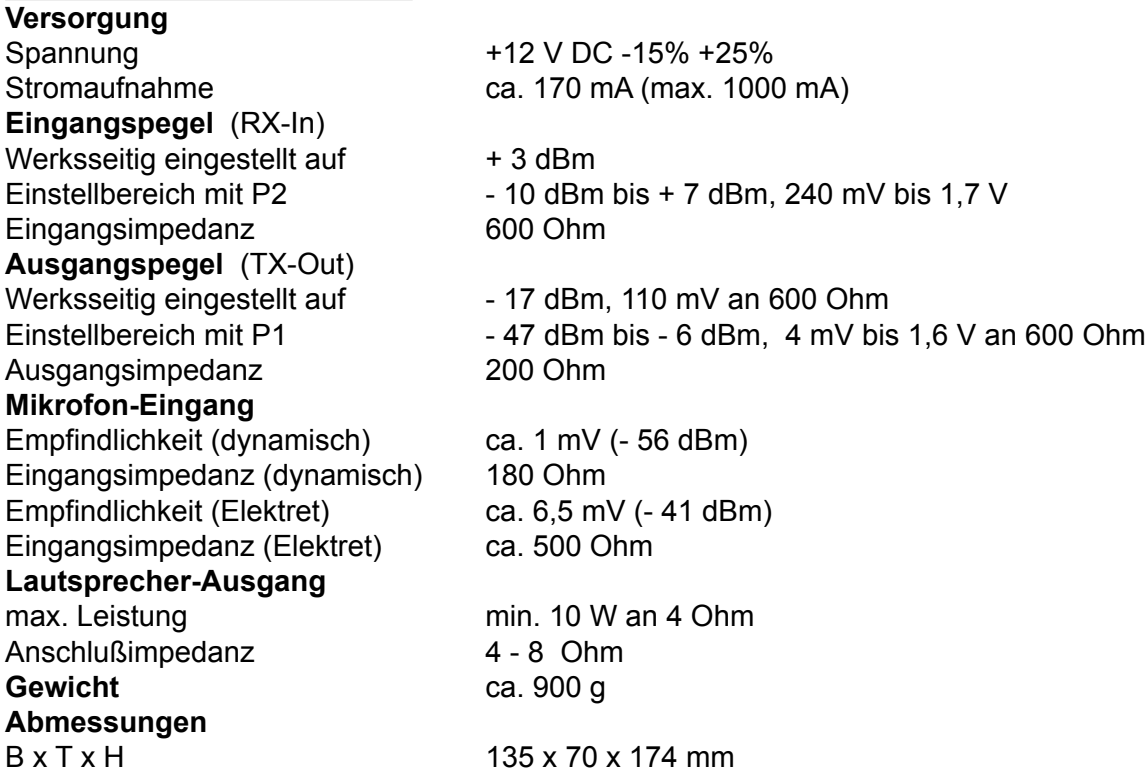

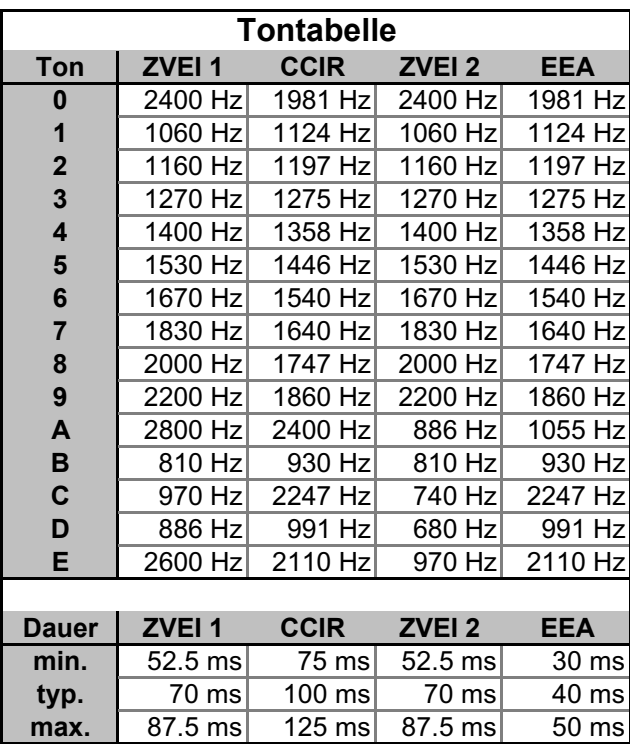

### **Allgemeine Sicherheitshinweise**

Bitte lesen Sie vor Installation und Inbetriebnahme sorgfältig die entsprechenden Bedienungsanweisungen.

Beim Umgang mit 230-V-Netzspannung, Zweidrahtleitungen, Vierdrahtleitungen und ISDN-Leitungen müssen die einschlägigen Vorschriften beachtet werden. Ebenso sind die entsprechenden Vorschriften und Sicherheitshinweise beim Umgang mit Sendeanlagen unbedingt zu beachten.

#### **Beachten Sie bitte unbedingt die folgenden allgemeinen Sicherheitshinweise:**

- Alle Komponenten dürfen nur im stromlosen Zustand eingebaut und gewartet werden.
- Die Baugruppen dürfen nur dann in Betrieb genommen werden, wenn sie berührungssicher in einem Gehäuse eingebaut sind.
- Mit externer Spannung vor allem mit Netzspannung betriebene Geräte dürfen nur dann geöffnet werden, wenn diese zuvor von der Spannungsquelle oder dem Netz getrennt wurden.
- Die Anschlussleitungen der elektrischen Geräte und Verbindungskabel müssen regelmäßig auf Schäden untersucht und bei festgestellten Schäden ausgewechselt werden.
- Beachten Sie unbedingt die gesetzlich vorgeschriebenen regelmäßigen Prüfungen nach VDE 0701 und 0702 für netzbetriebene Geräte.
- Der Einsatz von Werkzeugen in der Nähe von oder direkt an verdeckten oder offenen Stromleitungen und Leiterbahnen sowie an und in mit externer Spannung - vor allen Dingen mit Netzspannung - betriebenen Geräten muss unterbleiben, solange die Versorgungsspannung nicht abgeschaltet und das Gerät nicht durch Entladen von eventuell vorhandenen Kondensatoren spannungsfrei gemacht wurde. Elkos können auch nach dem Abschalten noch lange Zeit geladen sein.
- Bei Verwendung von Bauelementen, Bausteinen, Baugruppen oder Schaltungen und Geräten muss unbedingt auf die in den technischen Daten angegebenen Grenzwerte von Spannung, Strom und Leistung geachtet werden. Das Überschreiten (auch kurzzeitig) solcher Grenzwerte kann zu erheblichen Schäden führen.
- Die in dieser Bedienungsanleitung beschriebenen Geräte, Baugruppen oder Schaltungen sind nur für den angegebenen Gebrauchszweck geeignet. Wenn Sie sich über den Bestimmungszweck der Ware nicht sicher sind, fragen Sie bitte Ihren Fachhändler.
- Die Installation und Inbetriebnahme muss durch fachkundiges Personal erfolgen.

#### **Rücknahme von Altgeräten**

Nach dem Elektronikgerätegesetz dürfen Altgeräte nicht mehr über den Hausmüll entsorgt werden. Unsere Geräte sind ausschließlich der gewerblichen Nutzung zuzuordnen. Nach § 11 unserer Allgemeinen Liefer- und Zahlungsbedingungen, Stand November 2005, sind die Käufer oder Anwender dazu verpflichtet, die aus unserer Produktion stammenden Altgeräte versand- und verpackungskostenfrei an uns zurückzusenden, damit die Firma FunkTronic GmbH diese Altgeräte auf eigene Kosten vorschriftsmäßig entsorgen kann.

Altgeräte senden Sie bitte zur Entsorgung an: **FunkTronic GmbH**

 **Breitwiesenstraße 4 36381 Schlüchtern**

**>>> Wichtiger Hinweis:** Unfreie Sendungen werden von uns nicht angenommen.

Stand: 09.02.2006

#### **Irrtum und Änderungen vorbehalten!**

### **Revisionsvermerke**

- 10.01.2011 neue Version Control 2b<br>31.08.2011 Tastenprogrammierung, I
- Tastenprogrammierung, Funktion 8 ergänzt
- 24.03.2011 Notruf Forstfunk ergänzt